# 回放服务端**API**文档

## 概述

本文档主要提供直播回放相关操作的一些接口。接口都是通过计 算签名( sign ) 来鉴权。签名的计算方式同百家云直播服务端 API文档。

注:百家云API仅提供基础数据,客户须将数据同步到自己 数据库(DB)后, 通过自己的数据库(DB)来实现业务需 求。

## 请求域名

以下接口请求地址中的 \${private\_domin} 部分需要换成客户 的专属域名,具体请参考 [专属域名说明](http://dev.baijiayun.com/default/wiki/detail/54)

## 服务端**API**接口

**API 1 :** 查询直播回放信息

【功能描述】

查询直播回放信息

#### 【请求类型】

GET / POST

### 【请求地址】

1. https://\${private\_domain}.at.baijiayun.com/openap

### 【请求参数】

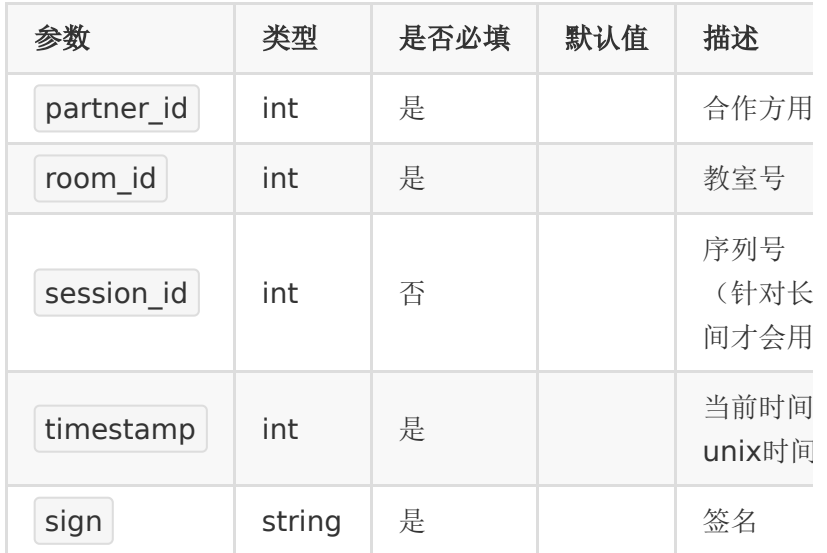

### 【返回参数】

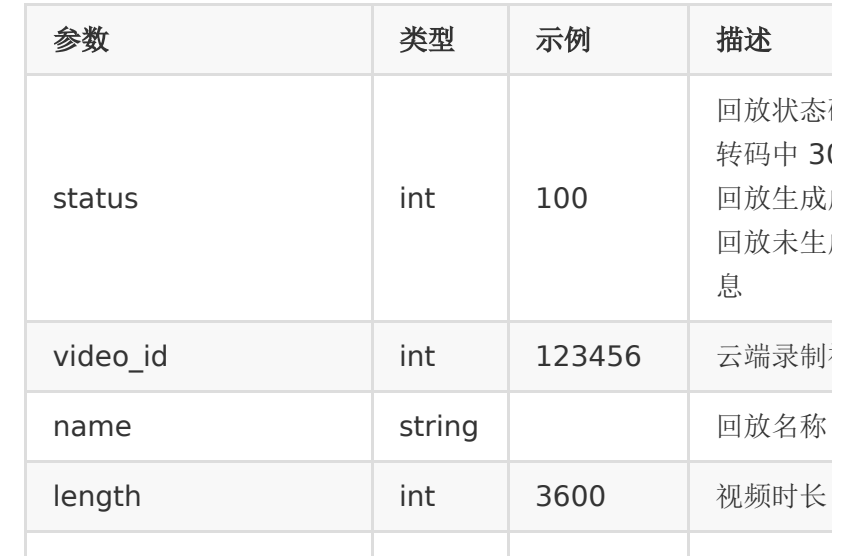

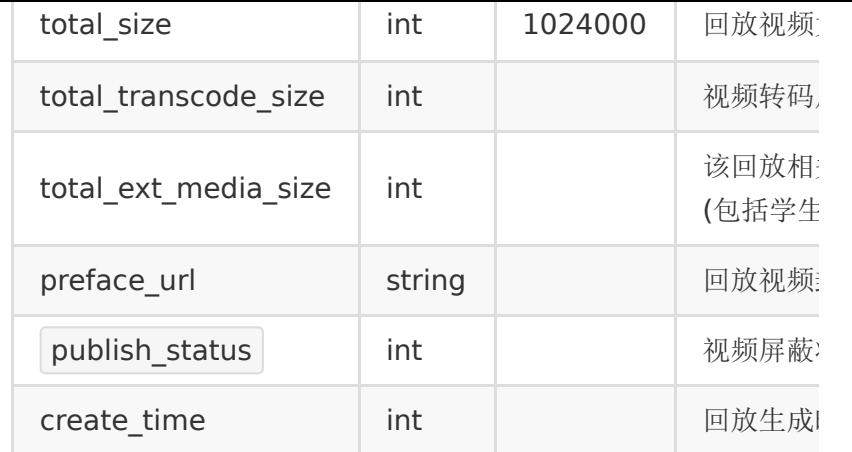

## 【返回示例】

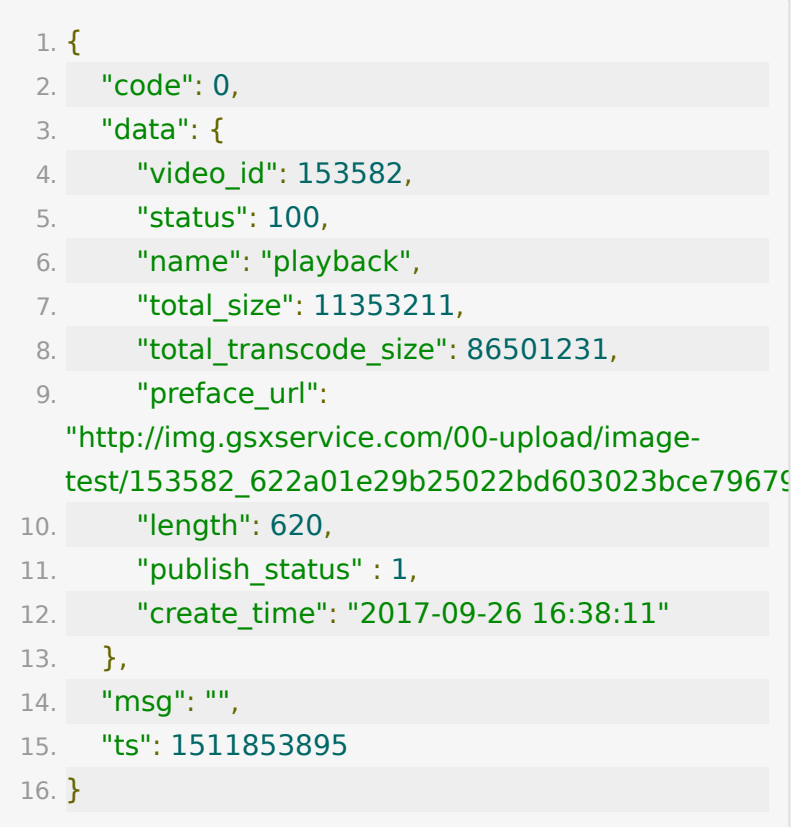

## **API 2 :** 获取回放列表

#### 【功能描述】

获取回放列表,列表按回放的生成时间倒序排列。

#### 【请求地址】

1. https://\${private\_domain}.at.baijiayun.com/openap

### 【请求类型】

GET / POST

### 【请求参数】

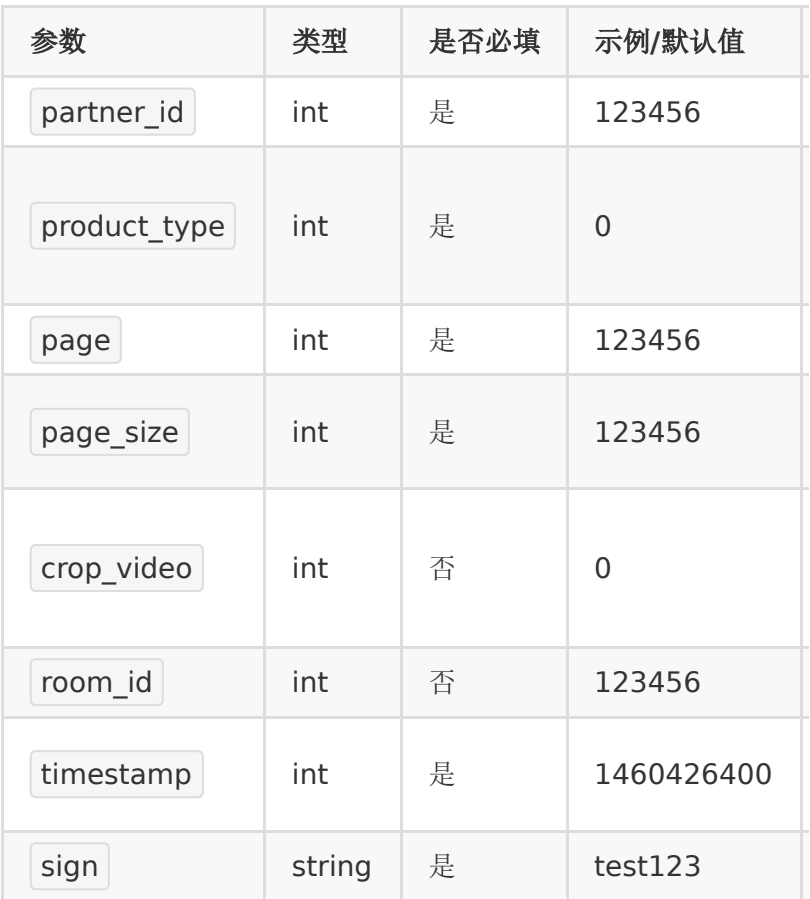

## 【响应参数】

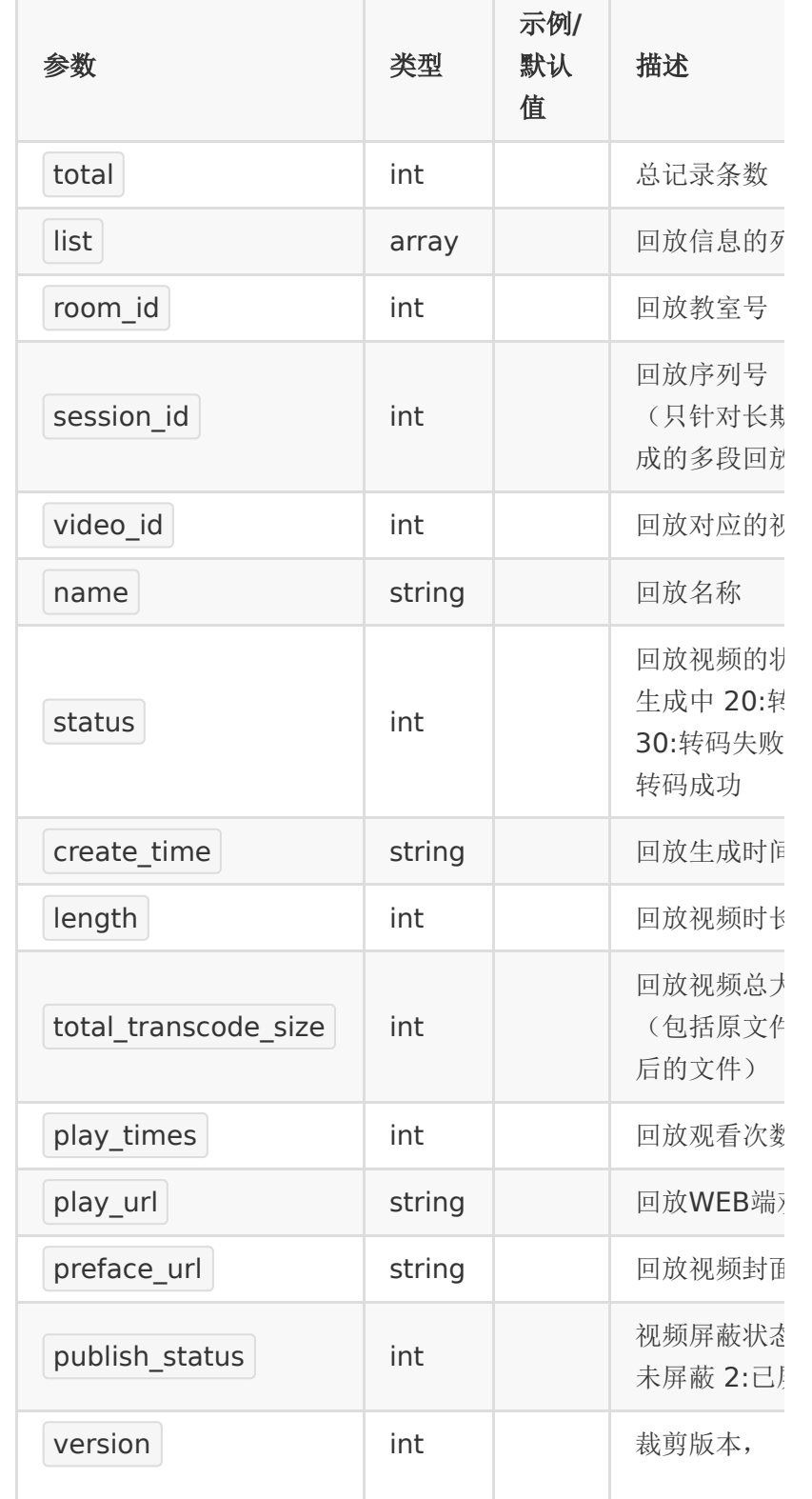

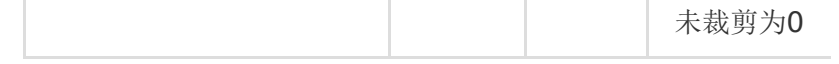

## 【响应示例】

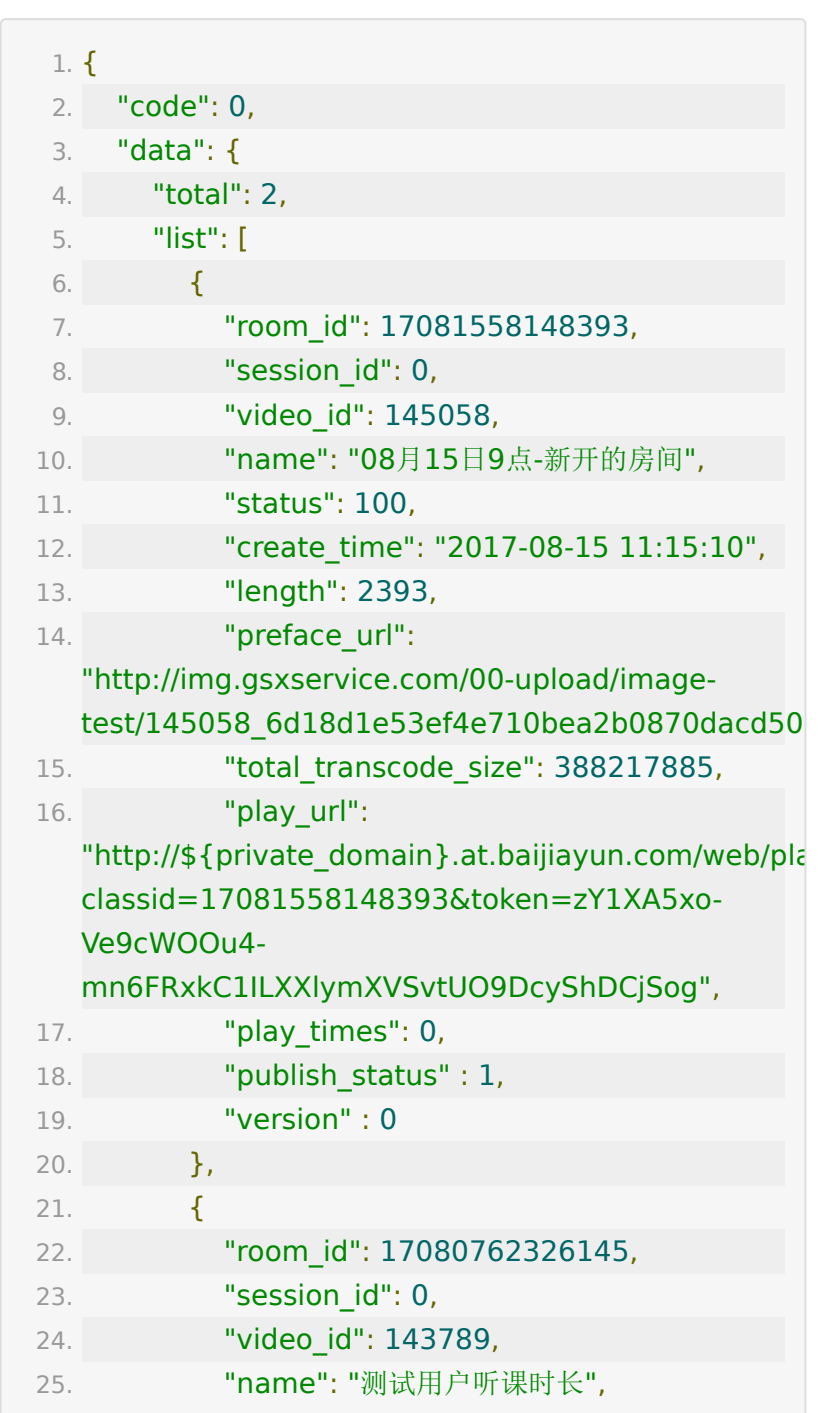

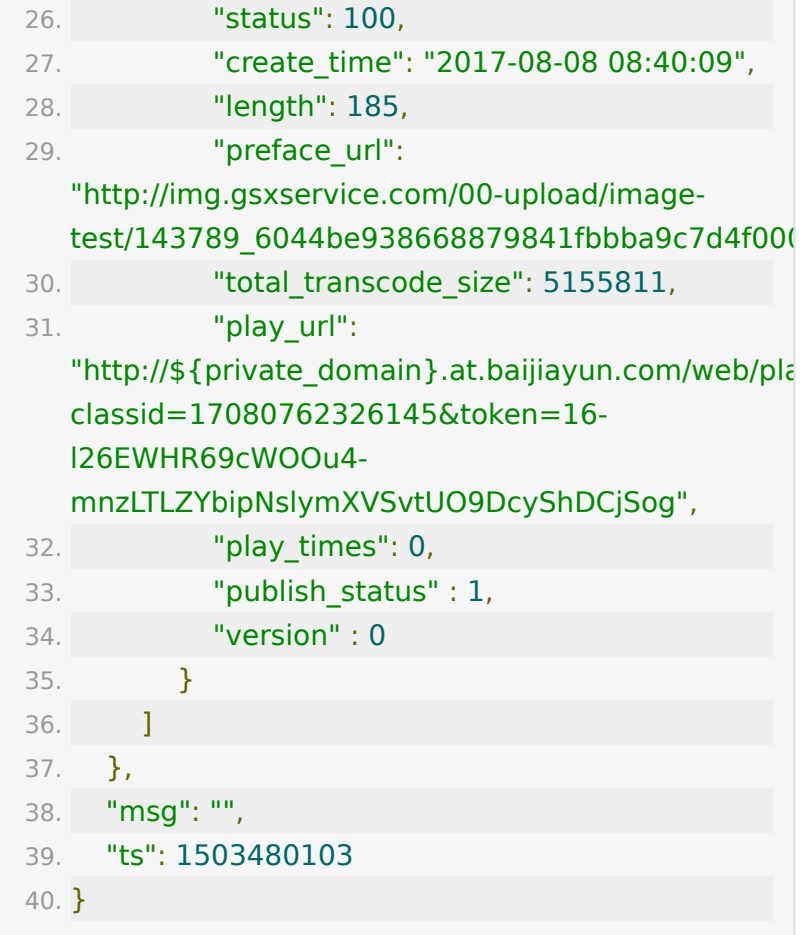

## **API 3 :** 获取回放**token**

#### 【功能描述】

获取回放的播放token,服务端获取token后传给客户端,客户端 就可以使用该token播放视频

#### 【请求地址】

1. https://\${private\_domain}.at.baijiayun.com/openap

#### 【请求类型】

POST

### 【请求参数】

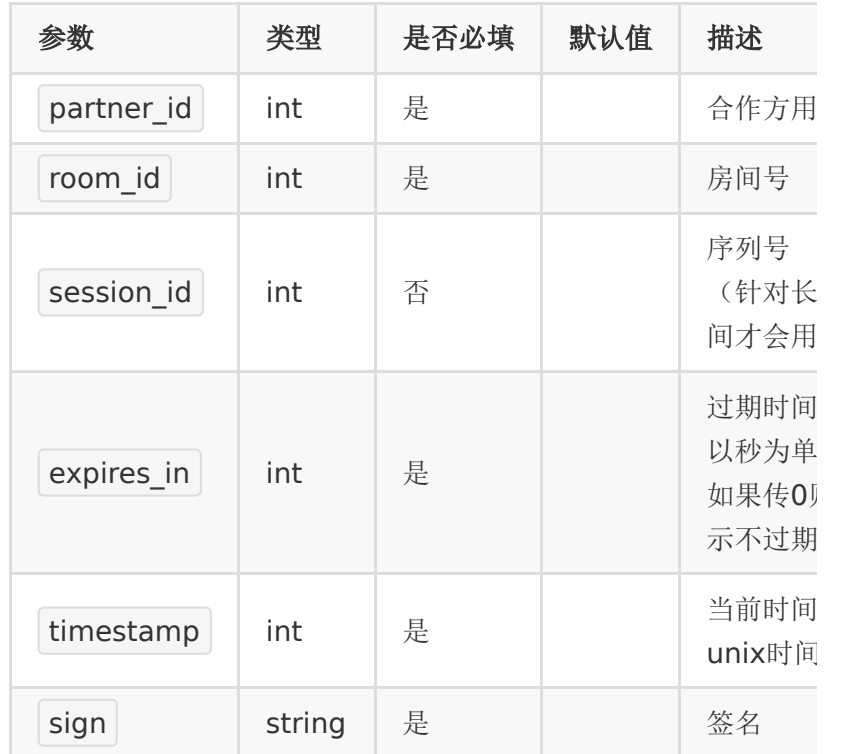

## 【响应参数】

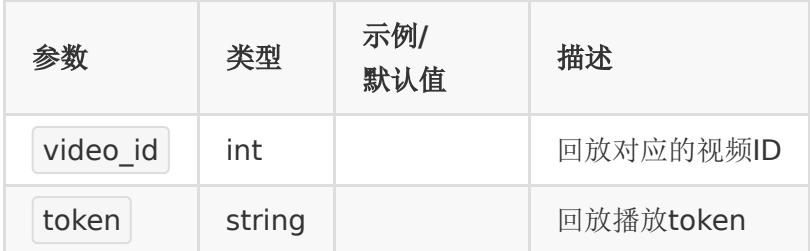

## 【响应示例】

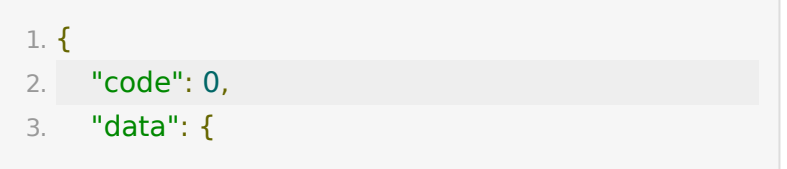

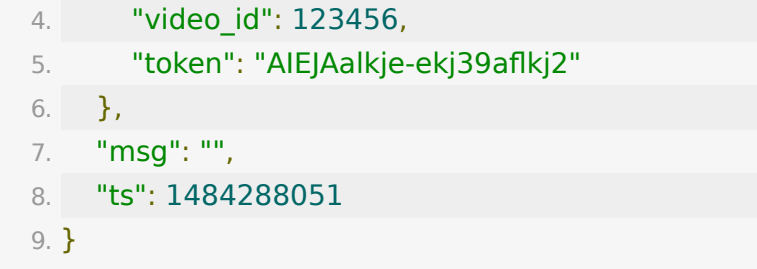

## **API 4 :** 批量获取回放**token**

#### 【功能描述】

批量获取回放token

### 【请求地址】

1. https://\${private\_domain}.at.baijiayun.com/openap

#### 【请求类型】

#### POST

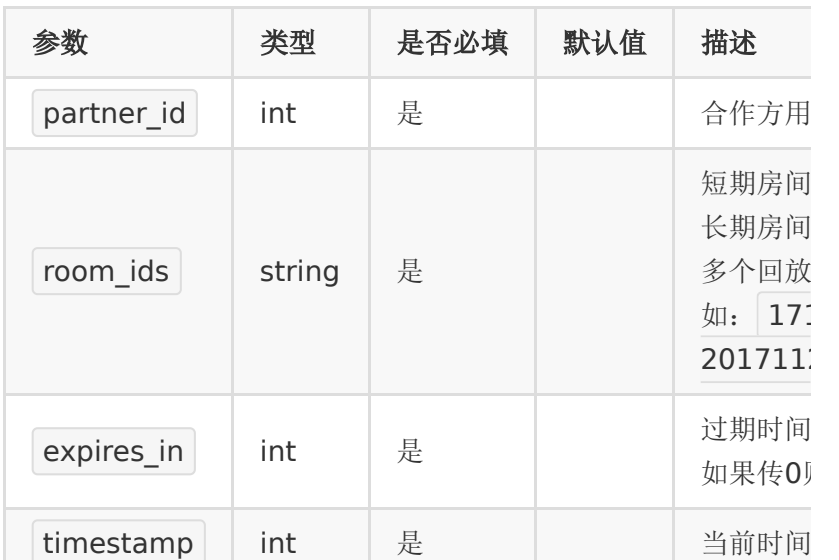

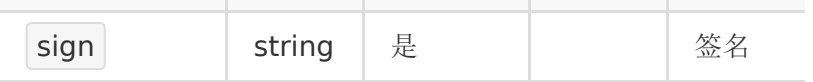

#### 【响应参数】

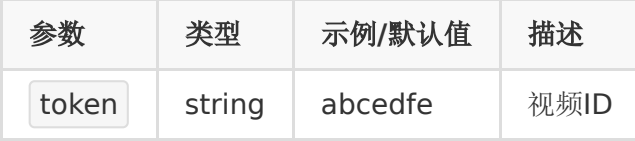

返回的 data 中 key 为传入的教室

号, value 为 token 。 教室号不存在或未生成回放的不返 回。

#### 【响应示例】

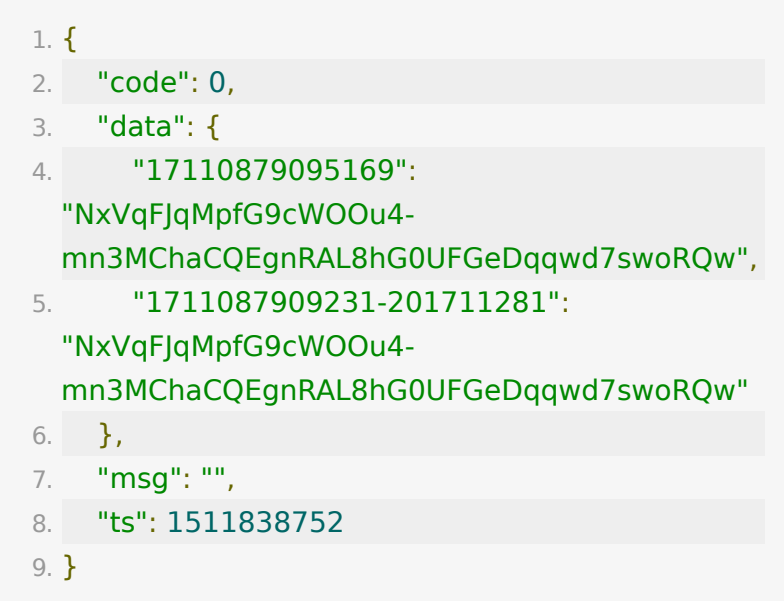

### **API 5 :** 获取长期房间云录制的序列号列表

#### 【功能描述】

该接口用于获取一个长期直播间云录制里所有的序列号。 对于长期房间,云录制功能可以将一个直播间录制成多个回放。 每个回放对应的房间号相同,但有不同的序列号。 播放回放时,可通过教室号+序列号来播放。

#### 【请求地址】

1. https://\${private\_domain}.at.baijiayun.com/openap

#### 【请求类型】

#### POST

#### 【请求参数】

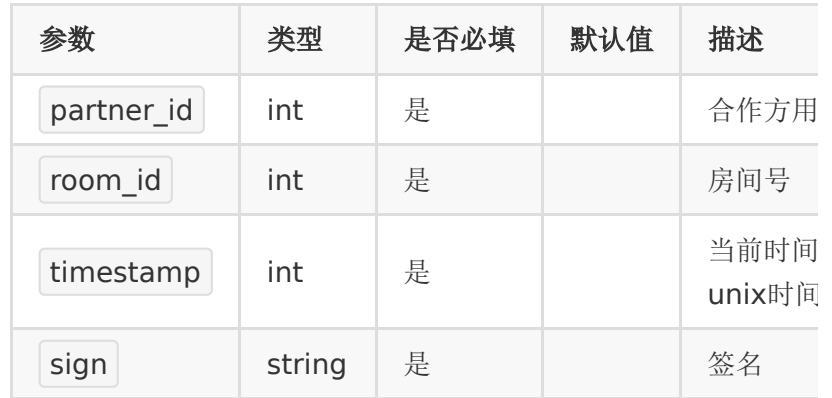

### 【响应参数】

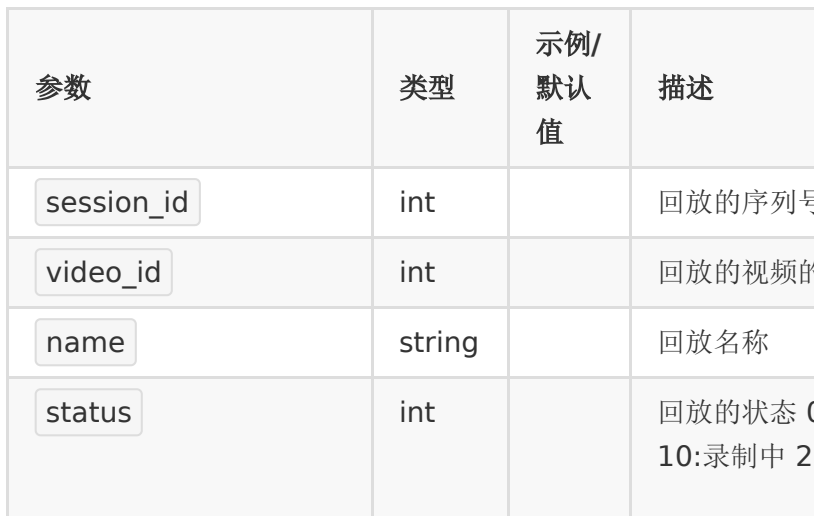

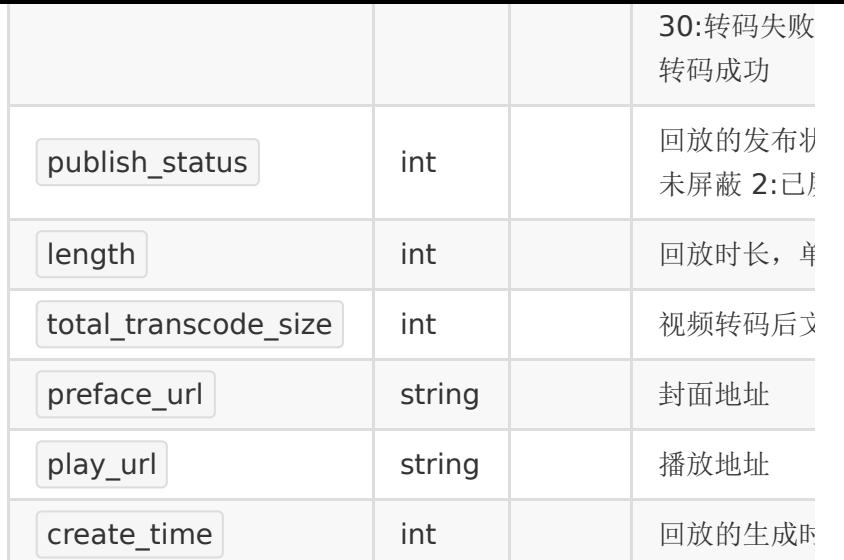

## 【响应示例】

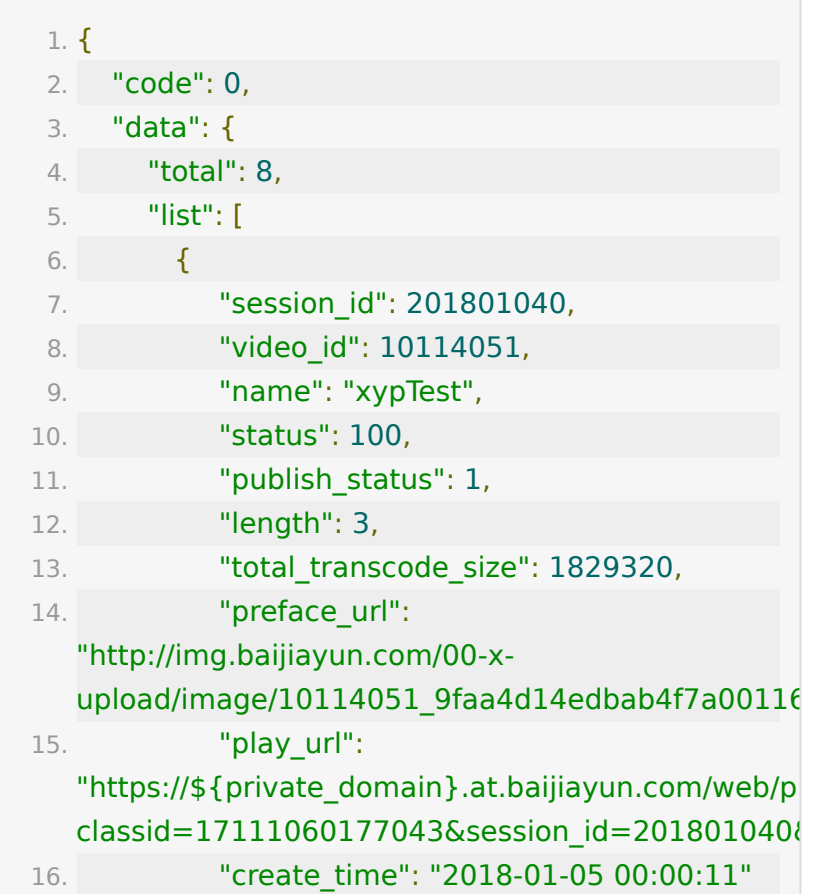

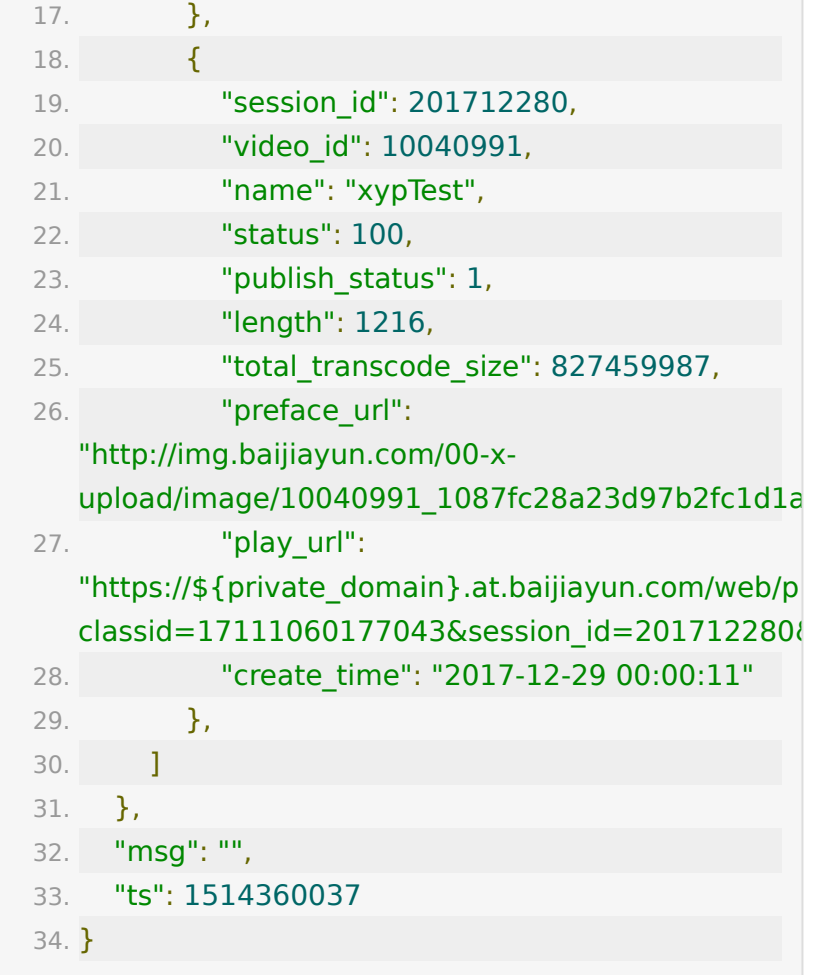

## **API 6 :** 获取指定回放视频观看记录

#### 【功能描述】

该接口用于获取指定回放视频一段时间内的的详细播放记录,每 次播放都会有一条记录。

#### 【请求类型】

POST

#### 【请求地址】

1. https://\${private\_domain}.at.baijiayun.com/openap

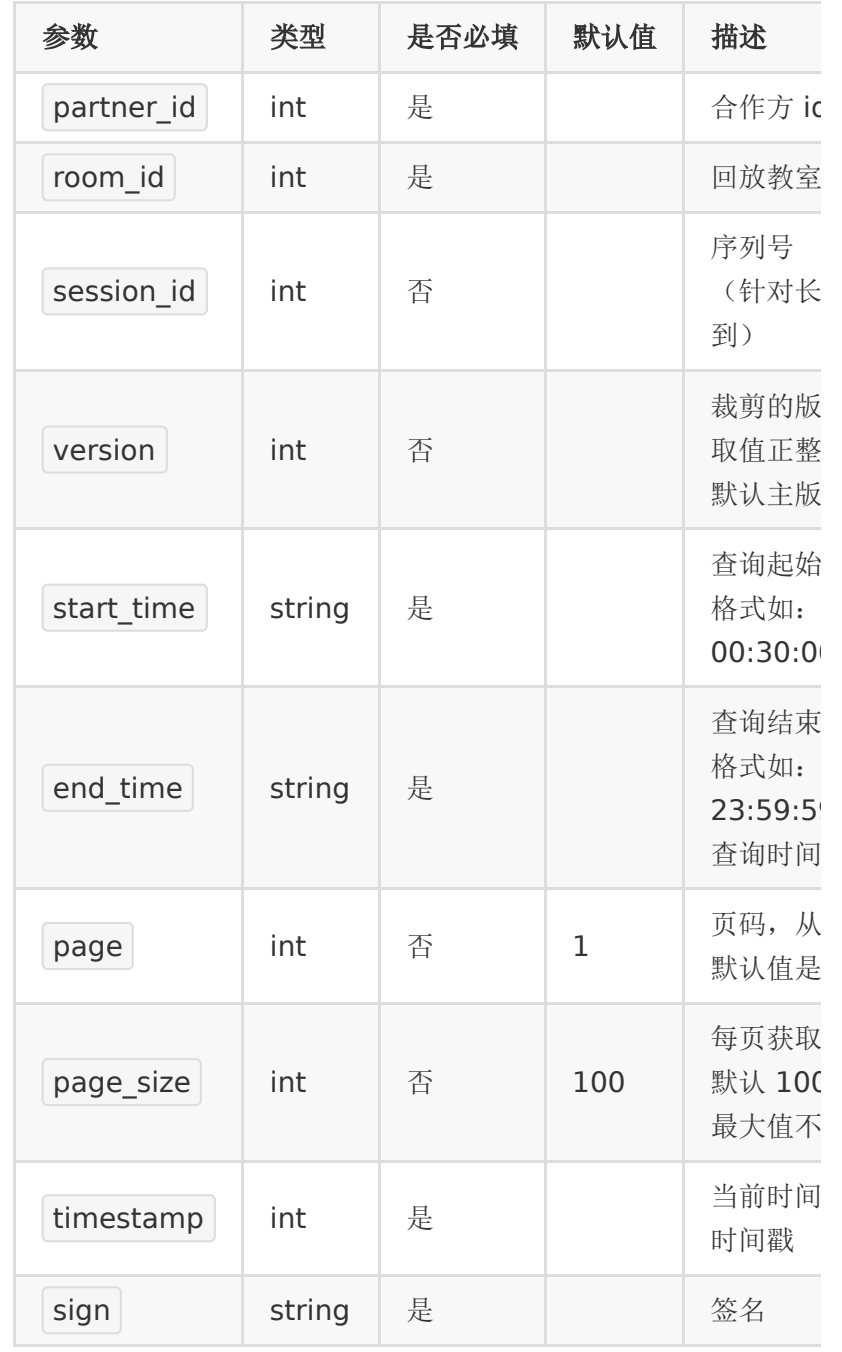

#### 【响应参数】

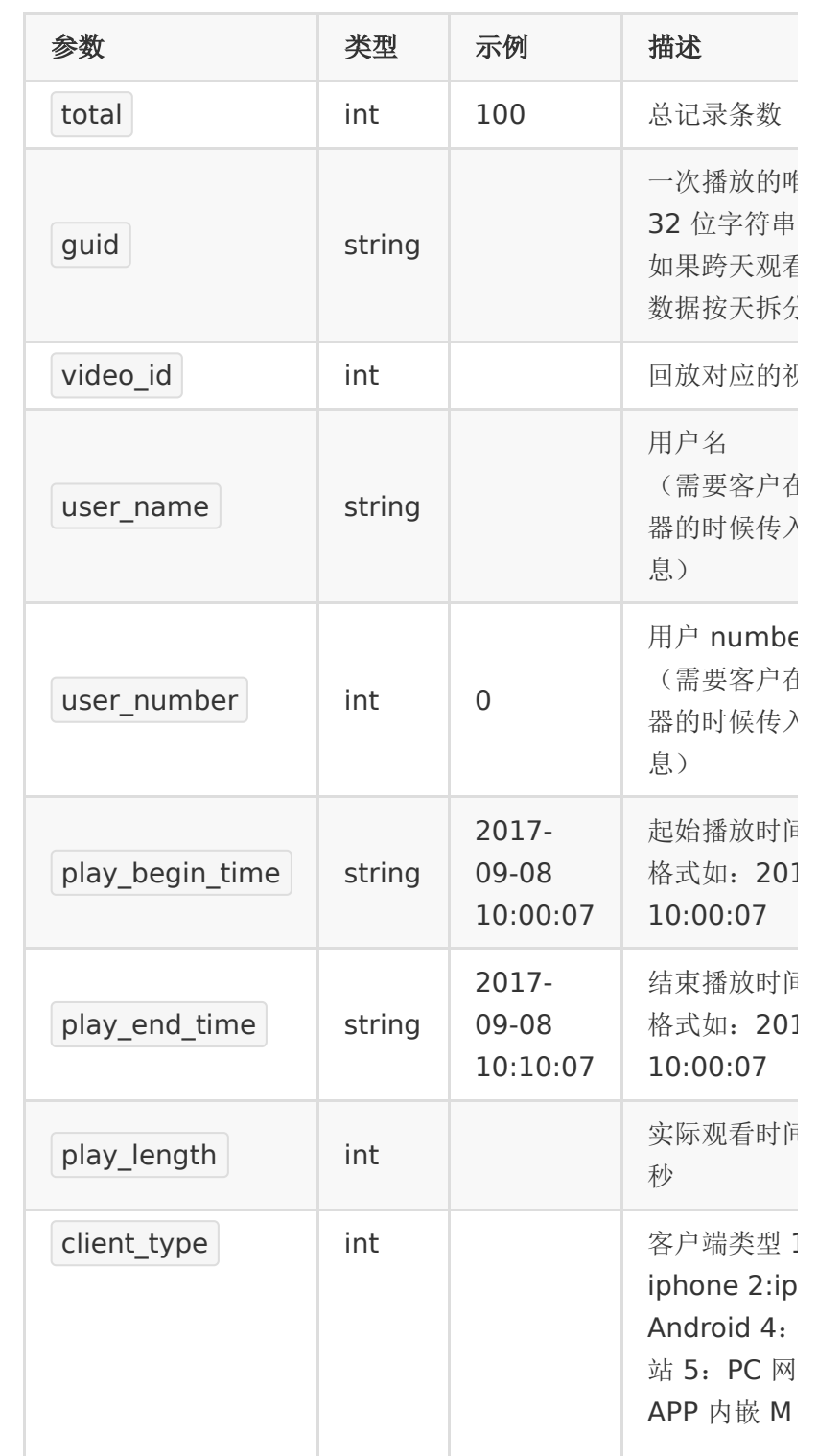

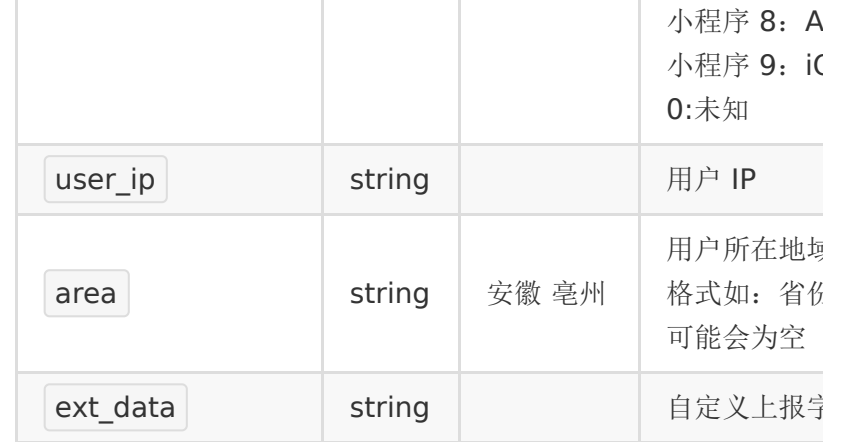

## 【响应示例】

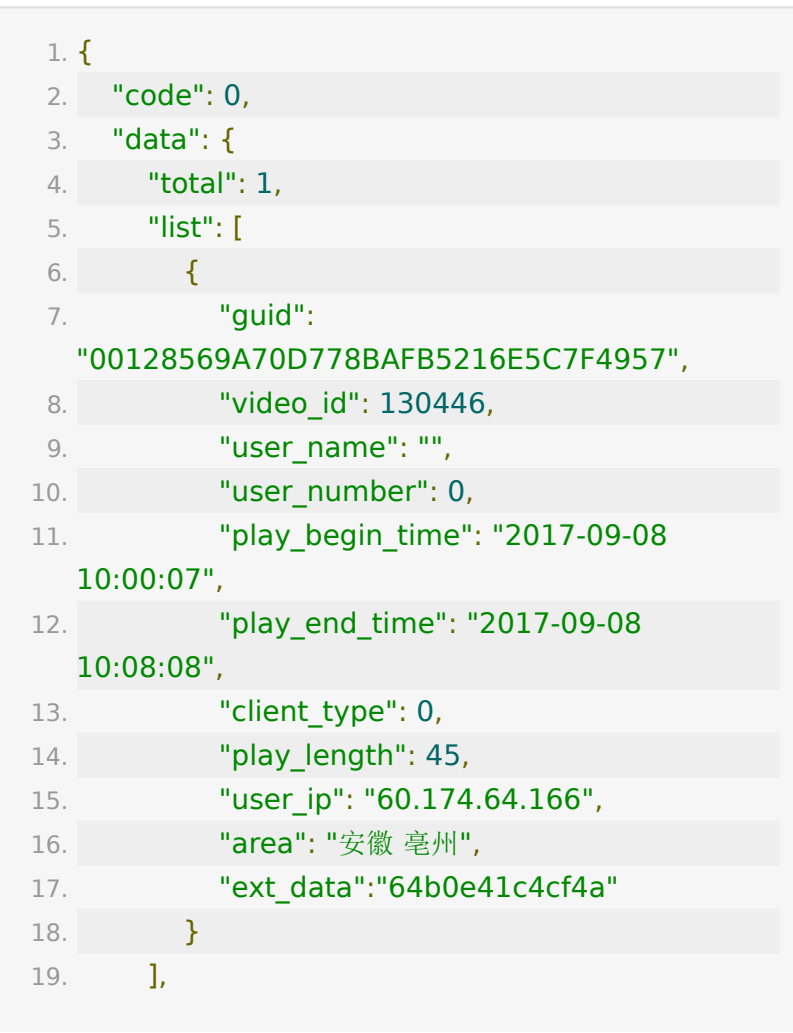

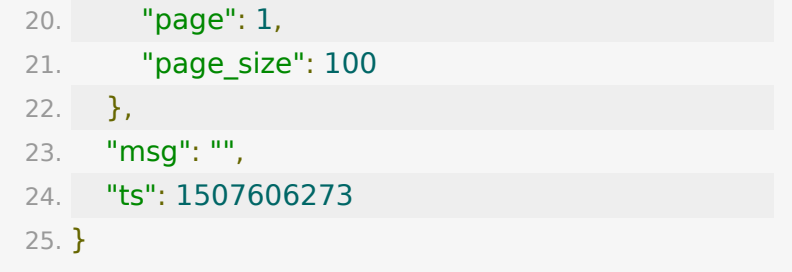

### **API 7 :** 设置回放发布状态

#### 【功能描述】

该接口用于设置回放的发布状态。默认情况下,回放转码成功后 会自动发布。

#### 【请求类型】

#### POST

#### 【请求地址】

1. https://\${private\_domain}.at.baijiayun.com/openap

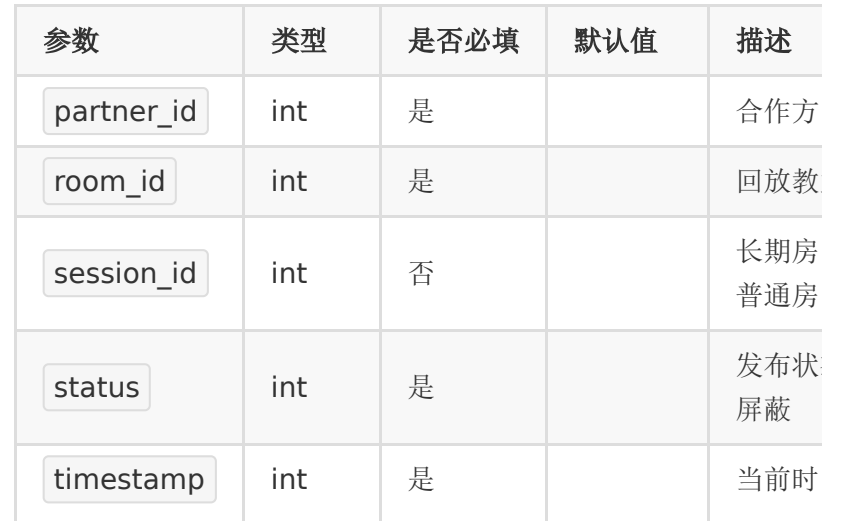

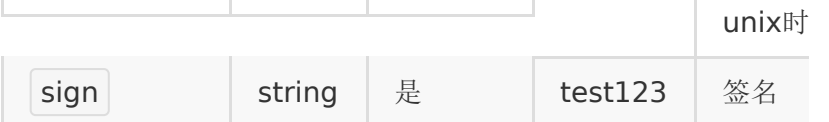

## 【响应参数】

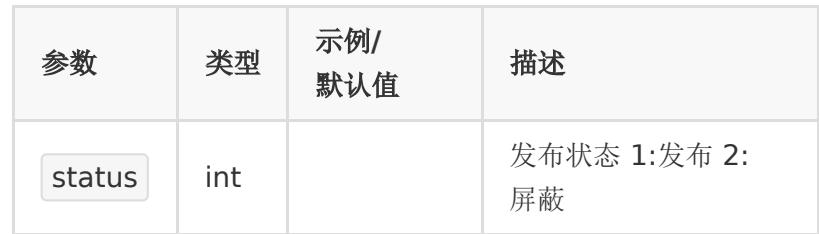

### 【响应示例】

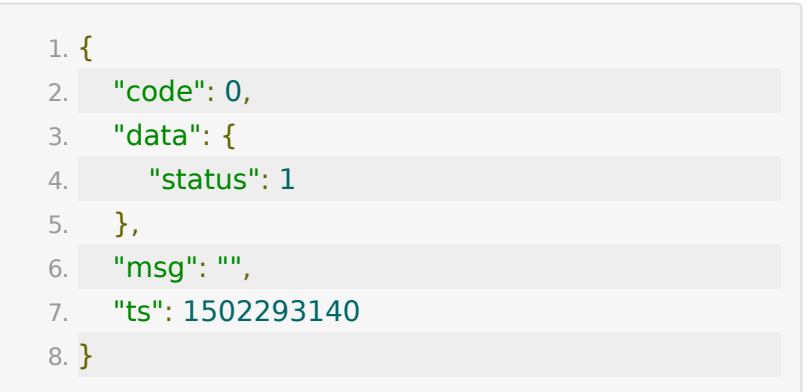

## **API 8 :** 删除回放

### 【功能描述】

删除回放

### 【请求类型】

POST

## 【请求地址】

1. https://\${private\_domain}.at.baijiayun.com/openap

### 【请求参数】

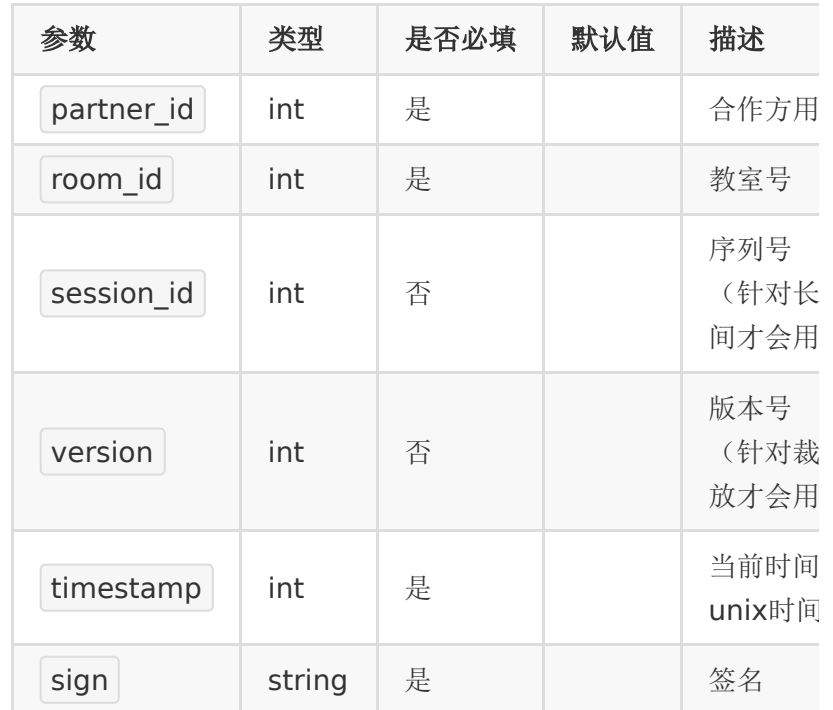

### 【返回参数】

返回 code=0 表示删除成功,否则失败

### 【返回示例】

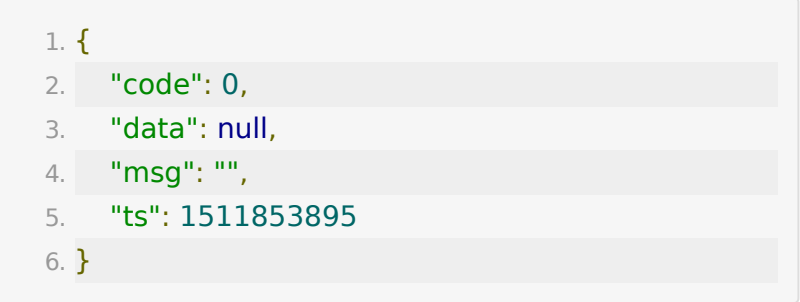

## **API 9 :** 更新回放信息

### 【功能描述】

更新回放视频信息

#### 【请求类型】

POST

#### 【请求地址】

1. https://\${private\_domain}.at.baijiayun.com/openap

### 【请求参数】

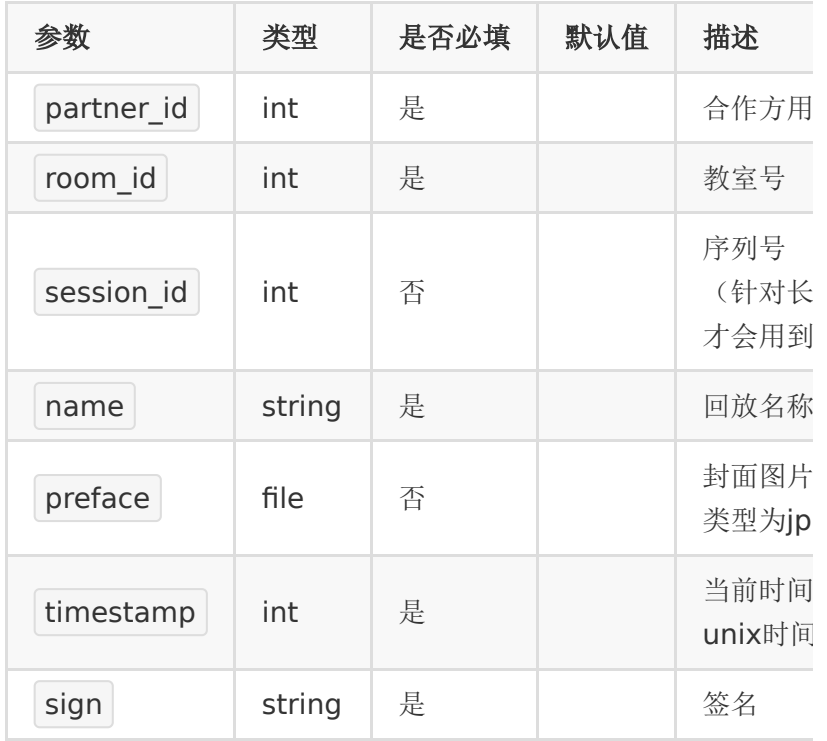

#### 【返回参数】

返回 code=0 表示更新成功,否则失败

#### 【返回示例】

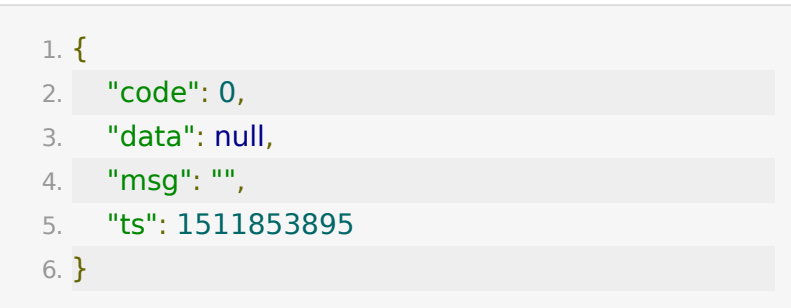

## **API 10 :** 获取裁剪回放列表

#### 【功能描述】

返回包含裁剪链接的回放列表

#### 【请求类型】

POST

【请求地址】

1. https://\${private\_domain}.at.baijiayun.com/openap

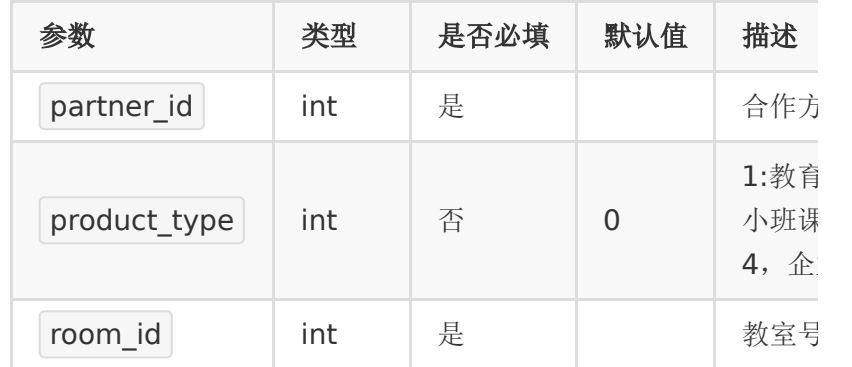

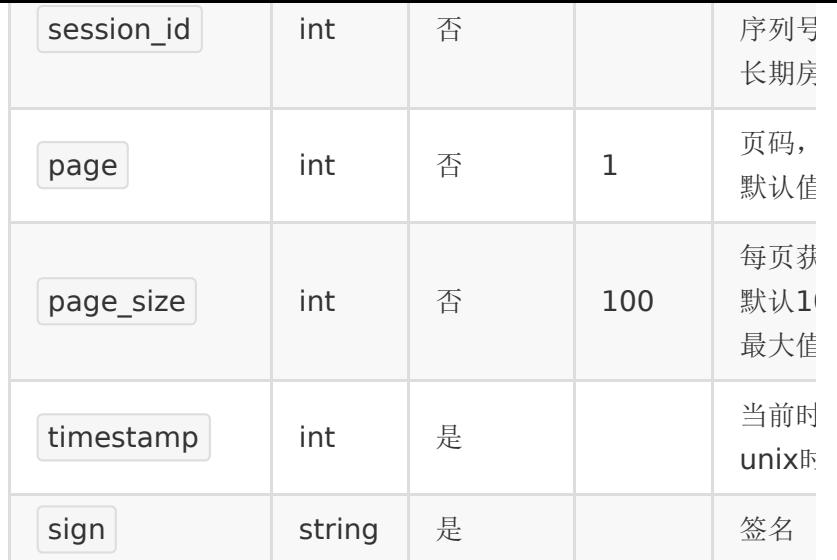

## 【响应参数】

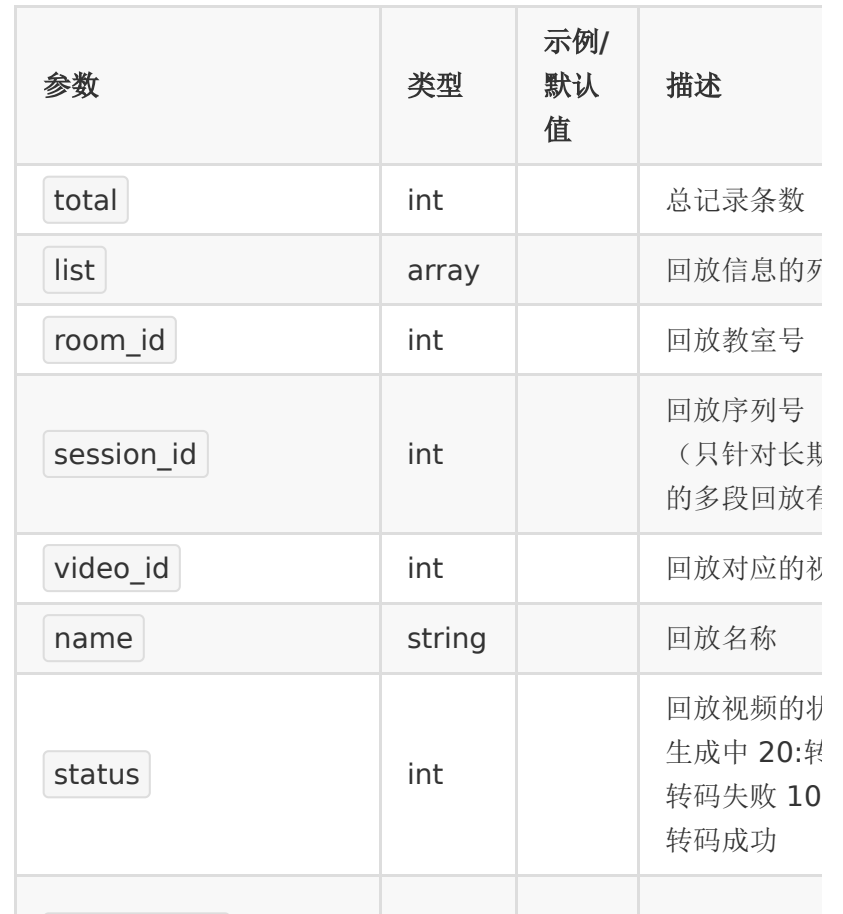

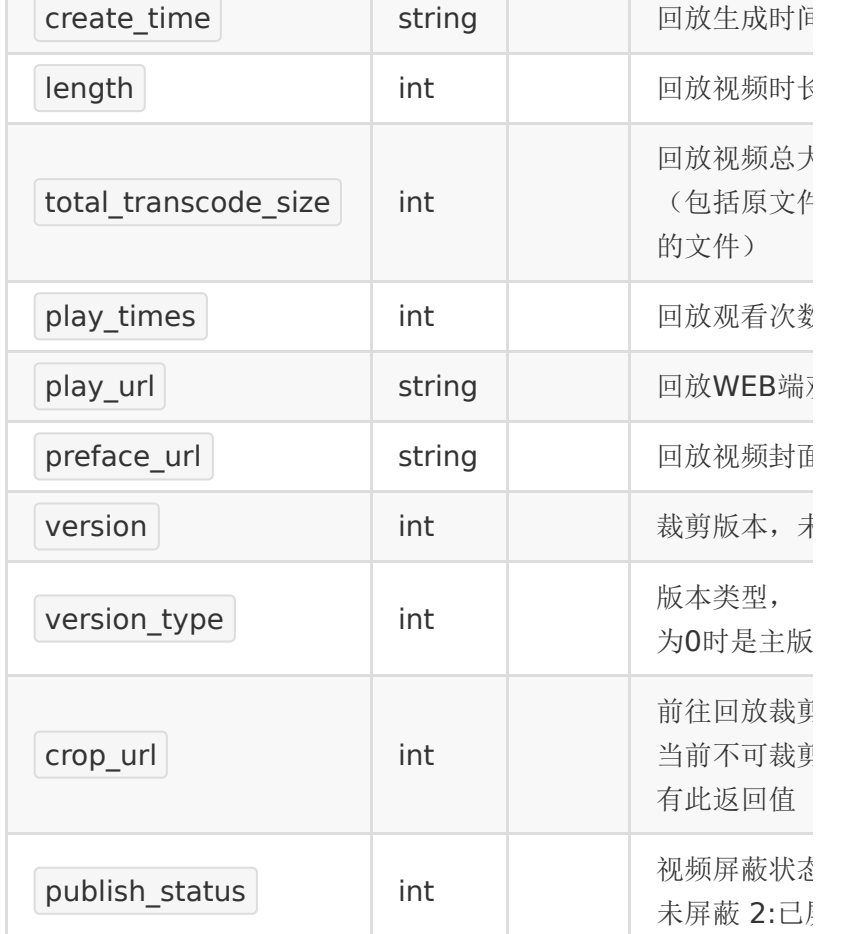

## 【响应示例】

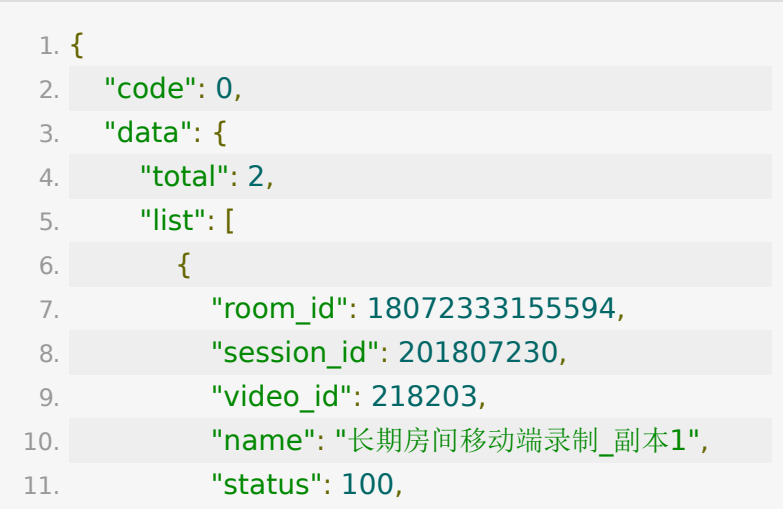

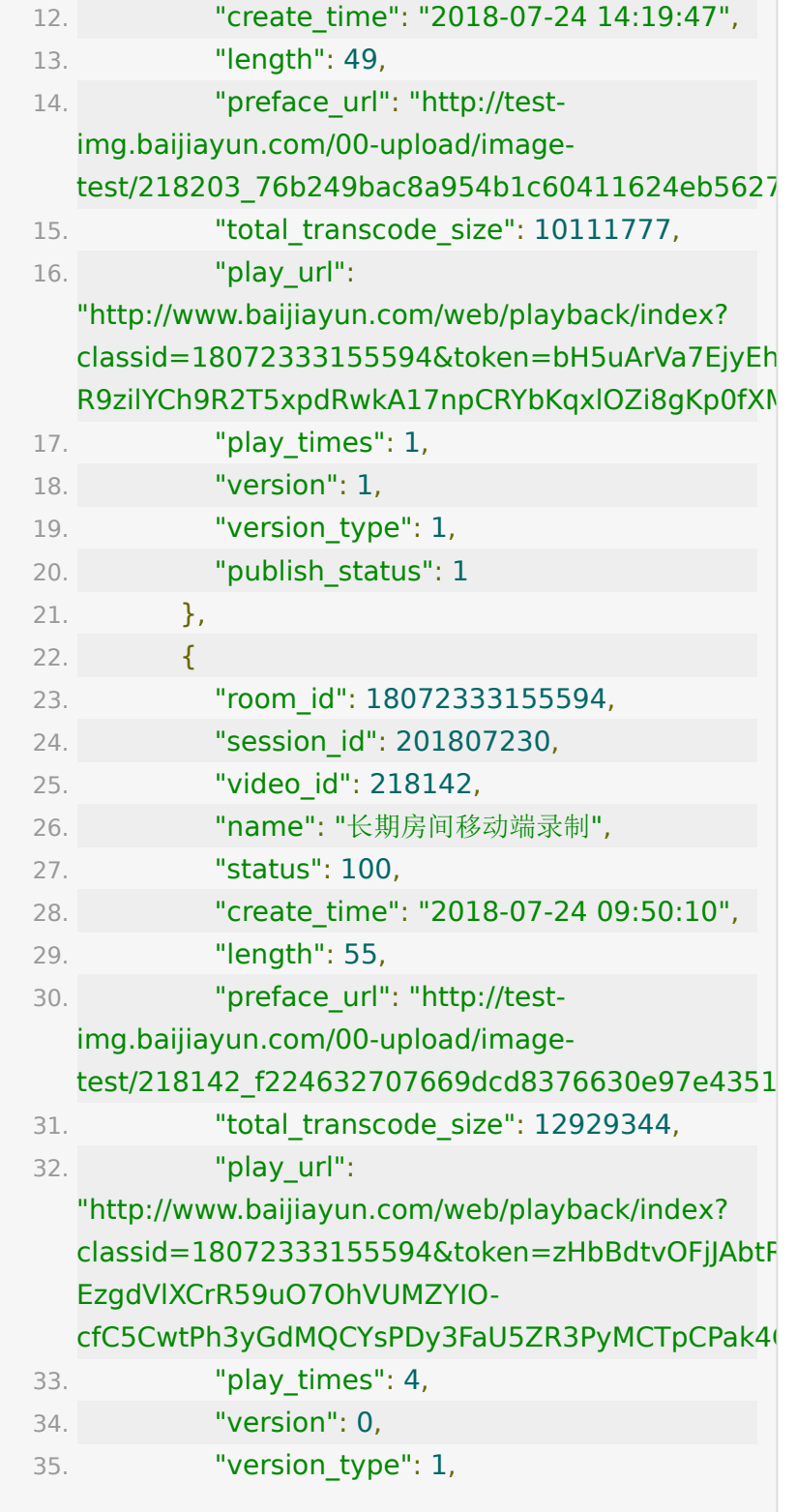

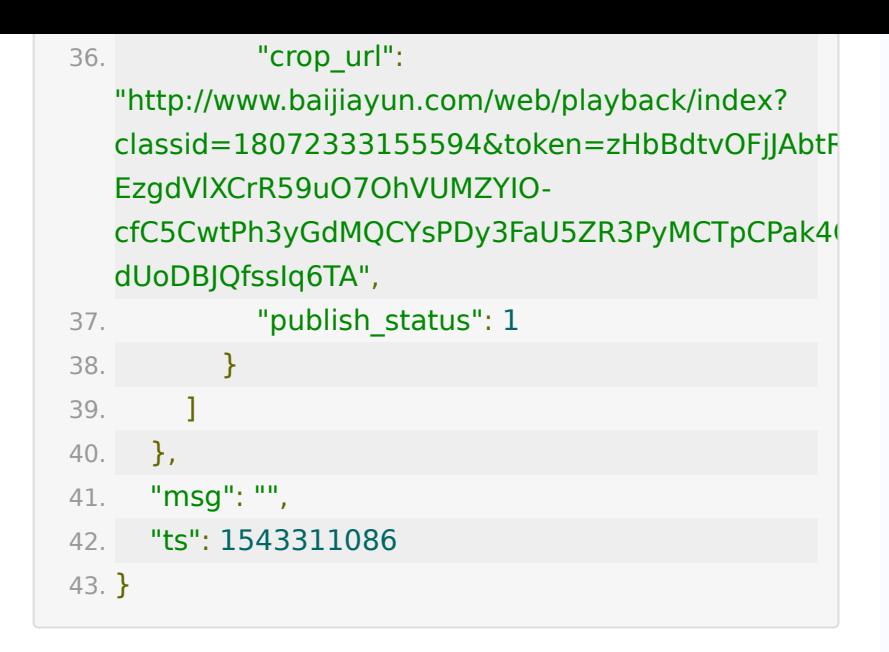

### **API 11 :** 设置回放主版本

#### 【功能描述】

设置回放的主版本,一般在有裁剪回放的时候设置

#### 【请求类型】

#### POST

#### 【请求地址】

1. https://\${private\_domain}.at.baijiayun.com/openap

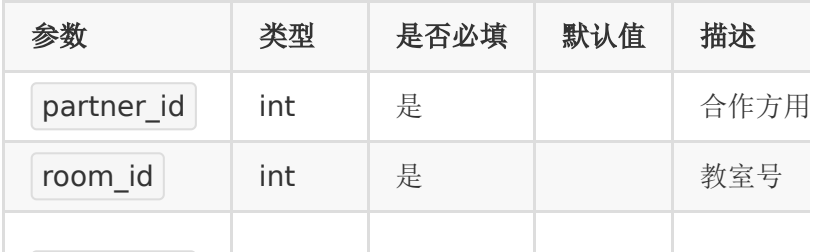

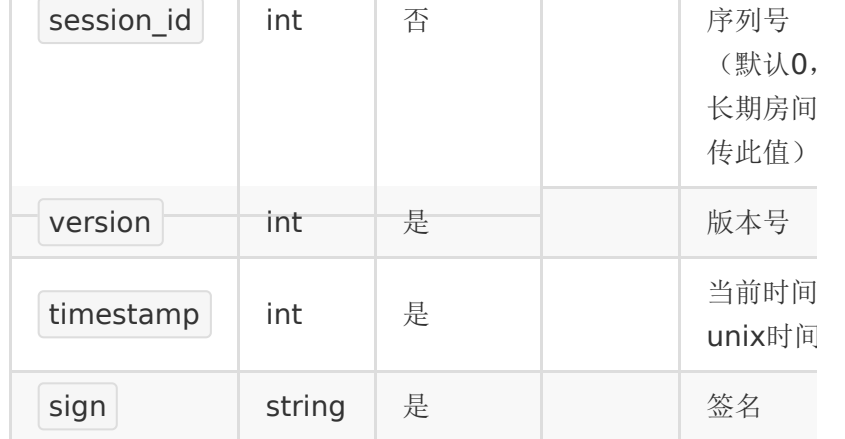

#### 【返回参数】

返回 code=0 表示设置成功,否则失败

#### 【返回示例】

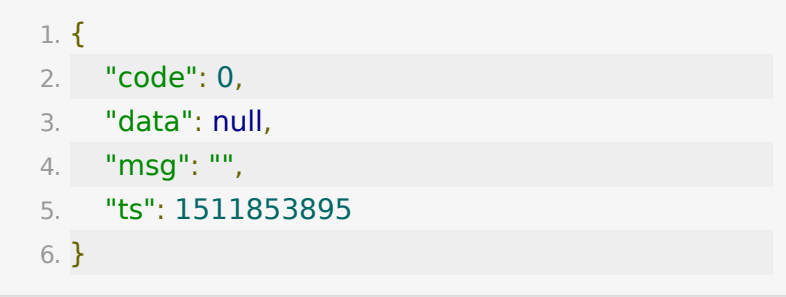

## **API 12 :** 获取**ppt**转成的**pdf**的路径列表

### 【接口描述】

该接口用于获取ppt转成的pdf的路径

#### 【请求类型】

POST

#### 【请求地址】

1. https://\${private\_domain}.at.baijiayun.com/openap

## 【请求参数】

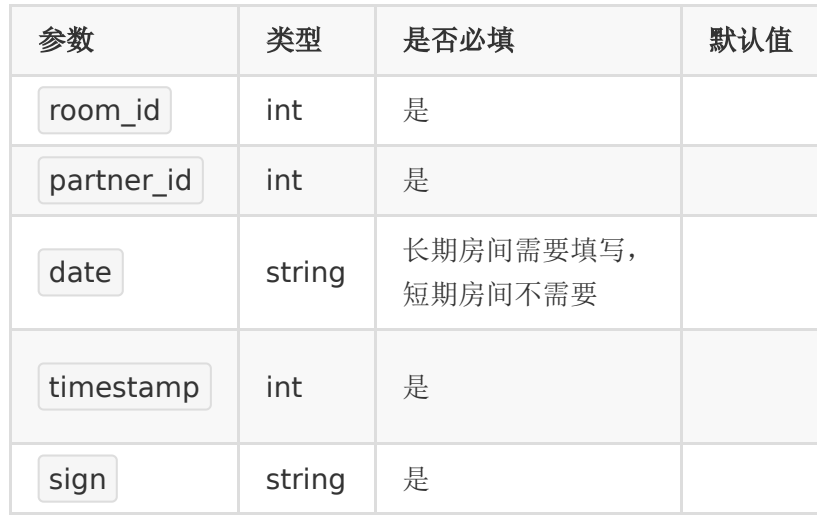

## 【响应参数】

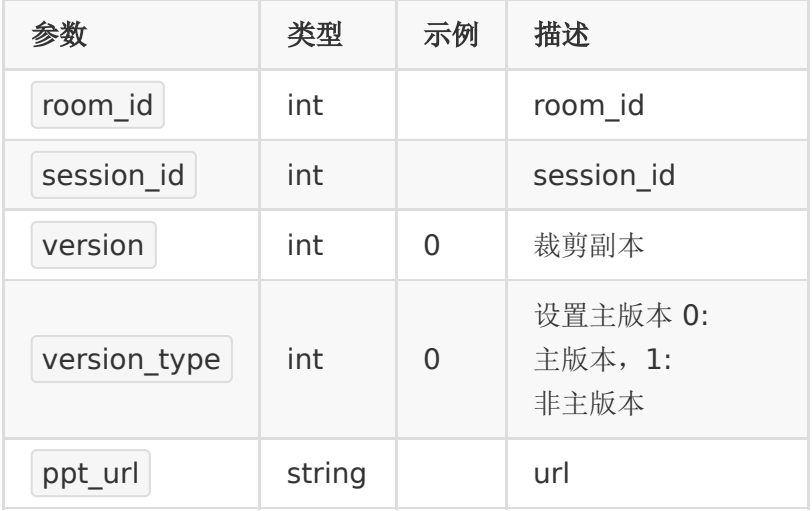

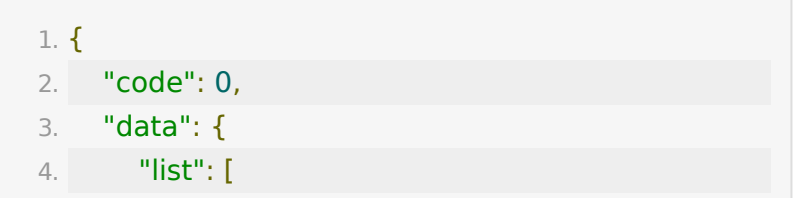

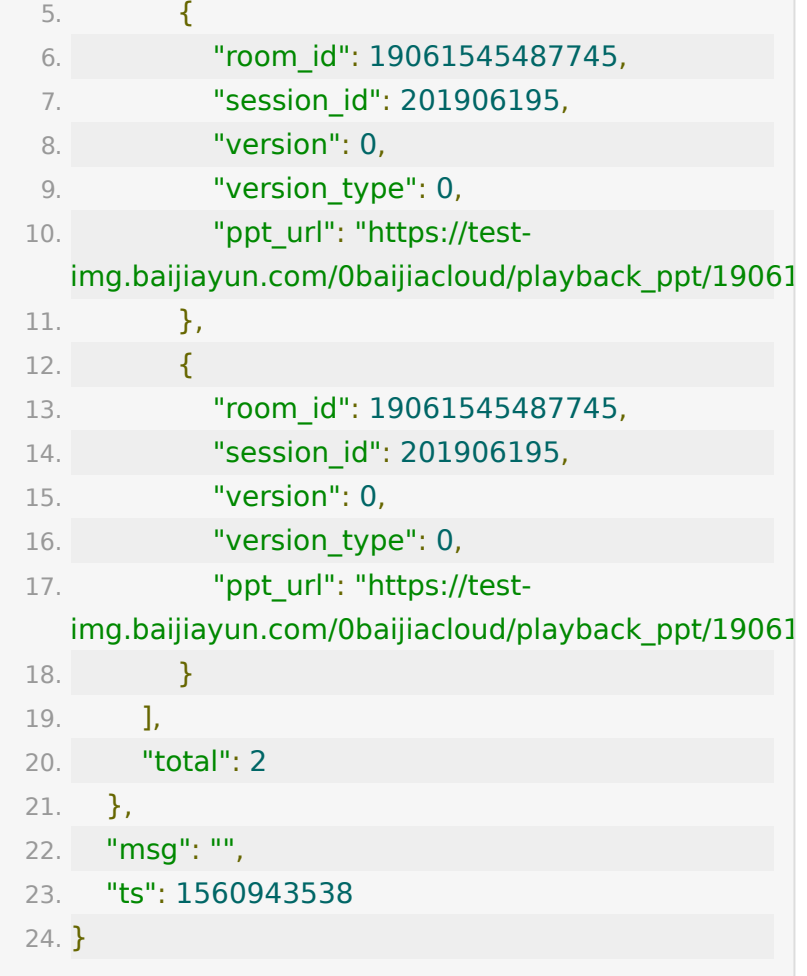

## **API 13 :** 获取**ppt**转成的**pdf**具体路径

### 【接口描述】

该接口用于获取ppt转成的pdf的具体路径

#### 【请求类型】

POST

【请求地址】

1. https://\${private\_domain}.at.baijiayun.com/openap

## 【请求参数】

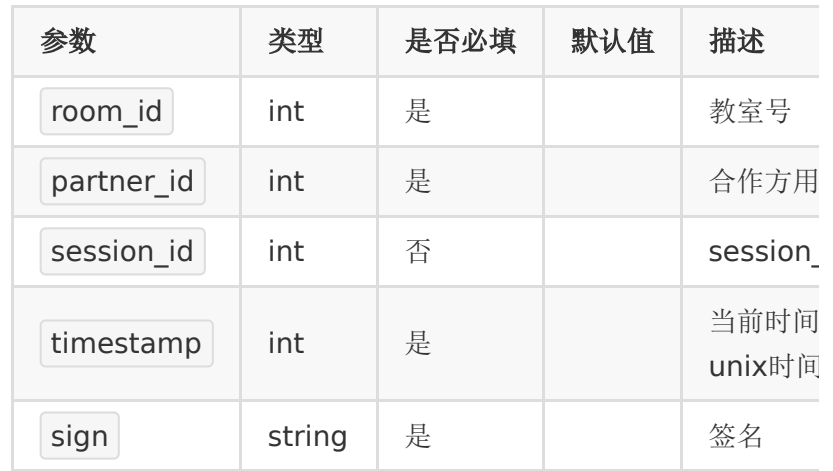

## 【响应参数】

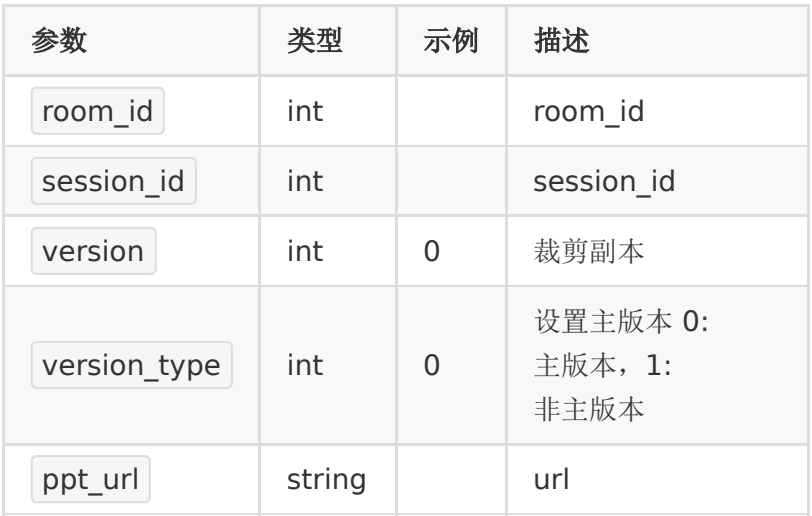

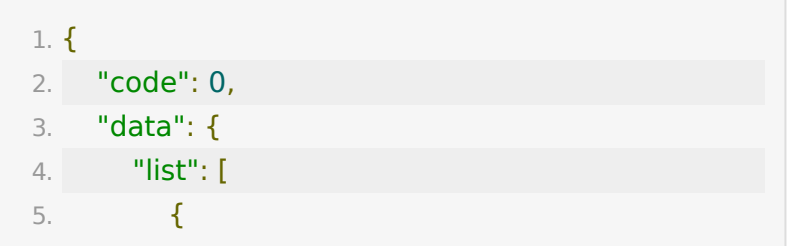

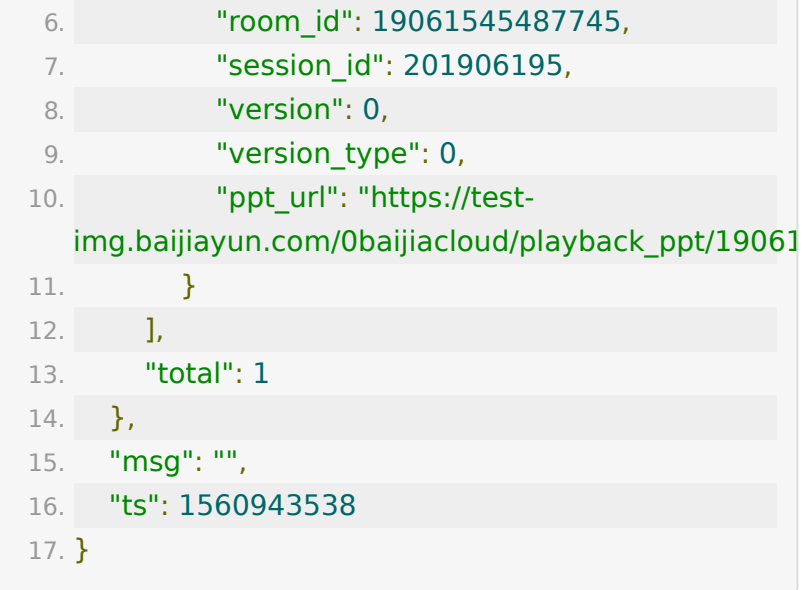

## **API 14 :** 替换回放

### 【功能描述】

该接口用于替换掉有问题的回放或新增一个回放

源回放(source) 替换 目标回放(target)

#### 【请求类型】

POST

#### 【请求地址】

1. https://\${private\_domain}.at.baijiayun.com/openap

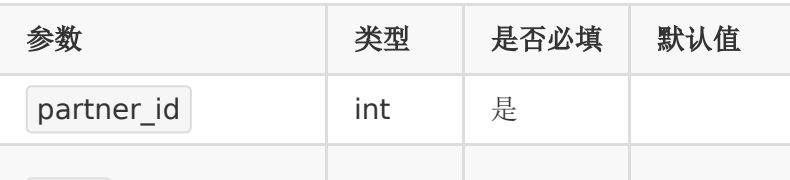

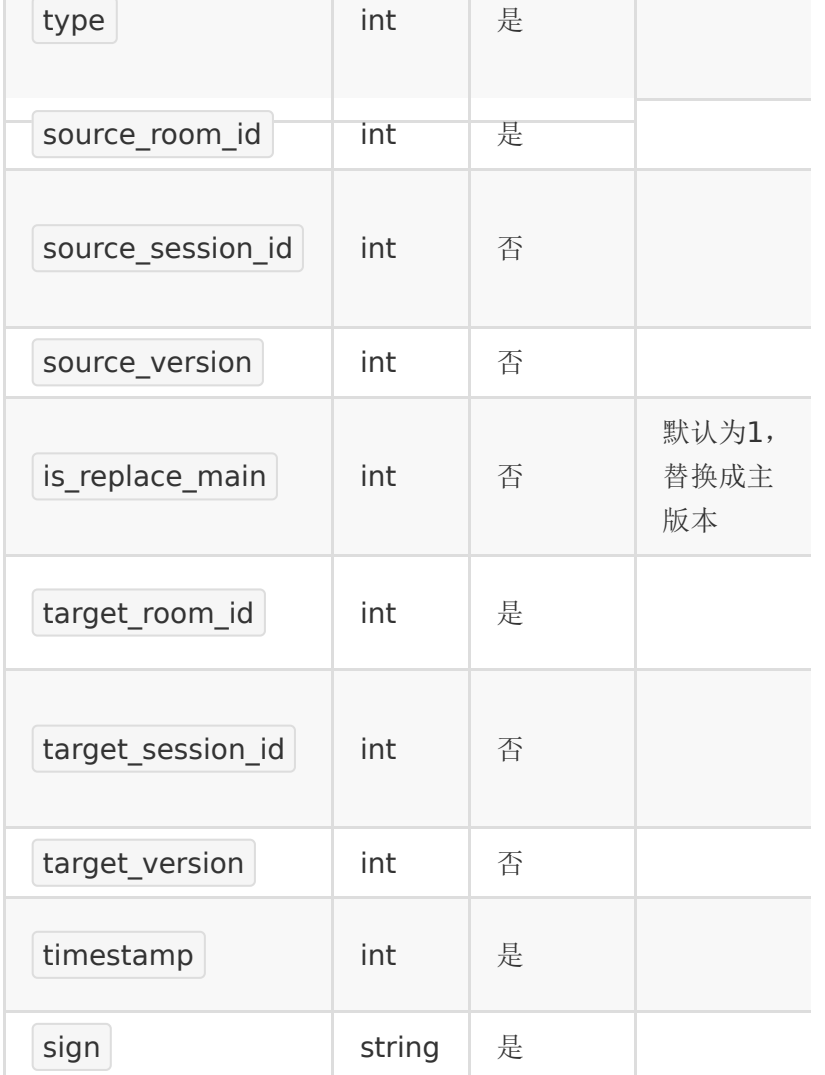

## 【参数说明】

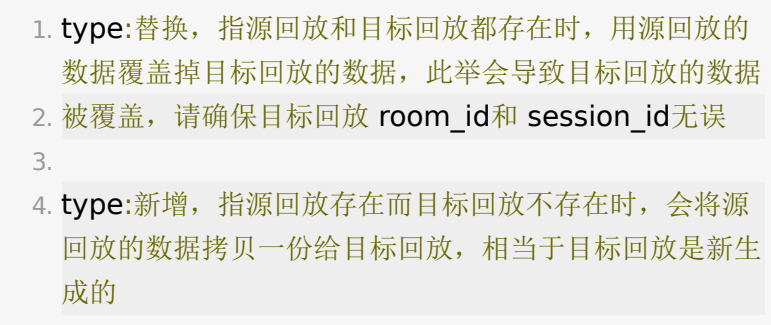

5.

6. target\_session\_id:如果是新增长期直播间的回放, 建议 target\_session\_id格式为 日期+顺序(201912010)

该接口执行成功后会执[行回放视频转码回调](http://dev.baijiayun.com/wiki/detail/6#h16).

#### 【返回示例】

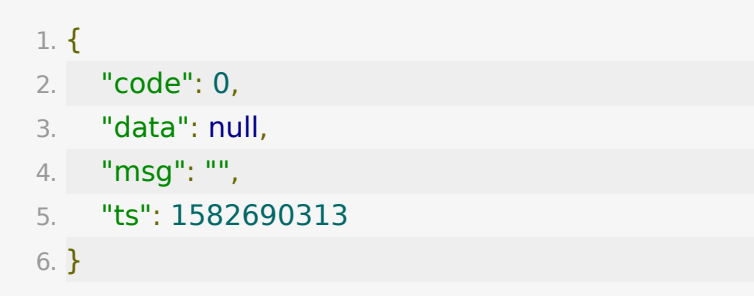

### **API 15 :** 点播替换回放

#### 【功能描述】

该接口可以用一个点播视频替换目标回放

#### 【请求类型】

#### POST

#### 【请求地址】

1. https://\${private\_domain}.at.baijiayun.com/openap

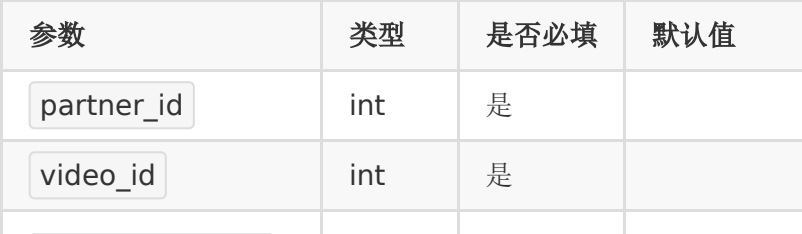

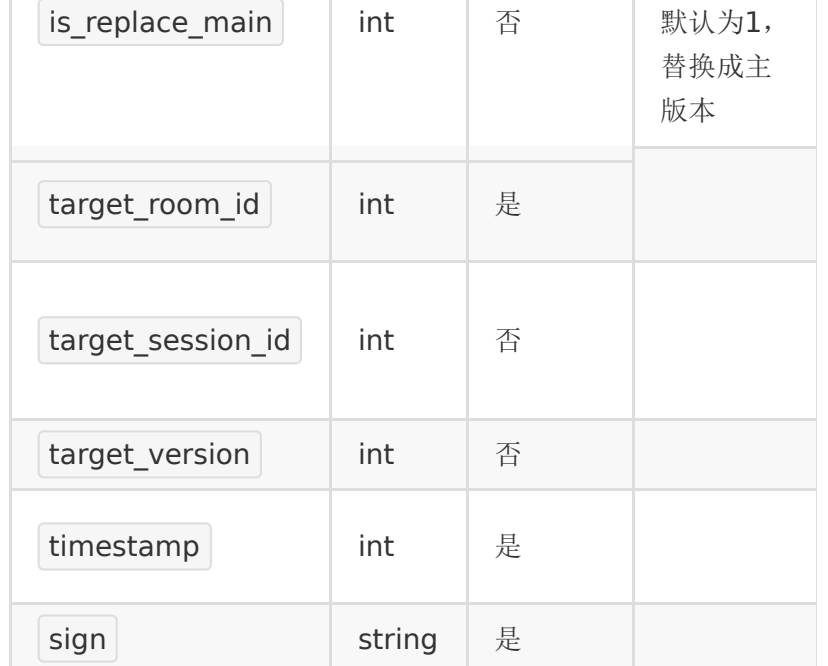

#### 【说明】

1. 该接口只能用于替换回放,如果目标教室没有回放,可以 调用API 14替换回放的接口新增一个回放,新增回放 后,源回放不要删除,点播替换的回放会播放不了 2. target\_session\_id:如果是新增长期直播间的回放,建议 target\_session\_id格式为 日期+顺序(201912010)

该接口执行成功后会执[行回放视频转码回调](http://dev.baijiayun.com/wiki/detail/6#h16).

#### 【返回示例】

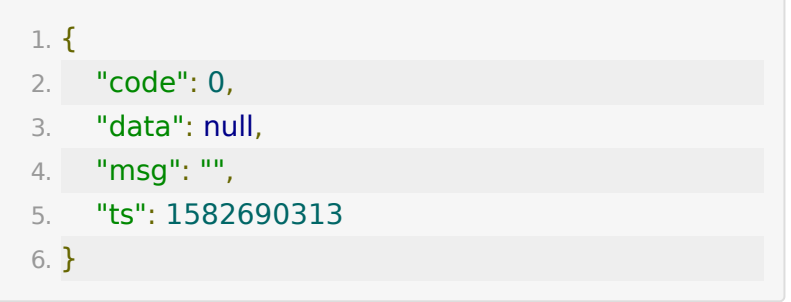

## **API 16 :** 回放录制纯视频

#### 【功能描述】

该接口可以用一个回放视频生成纯视频

#### 【请求类型】

POST

#### 【请求地址】

1. https://\${private\_domain}.at.baijiayun.com/openap

### 【请求参数】

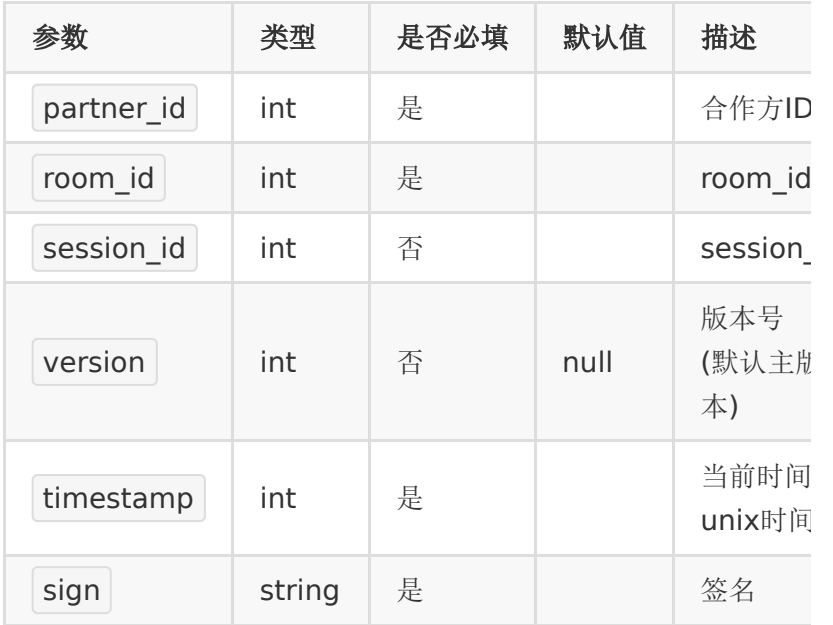

### 【说明】

1. 该接口只能用于大班课生成纯视频

### 【返回示例】

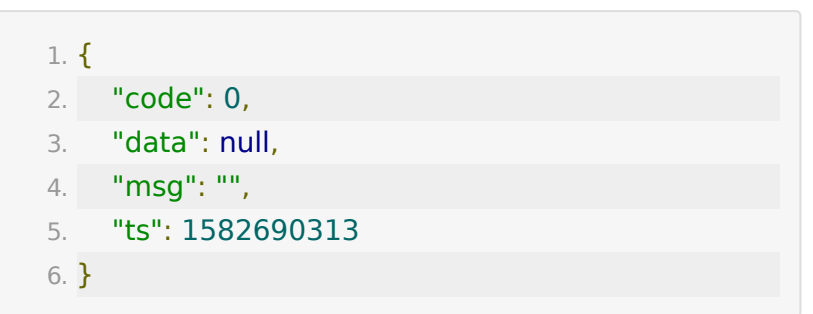

## **API 17 :** 回放视频分段裁剪

### 【功能描述】

- 1、回放视频分段裁剪
- 2、只适用于webrtc大班课

## 【请求类型】

POST

【请求地址】

1. https://\${private\_domain}.at.baijiayun.com/openap

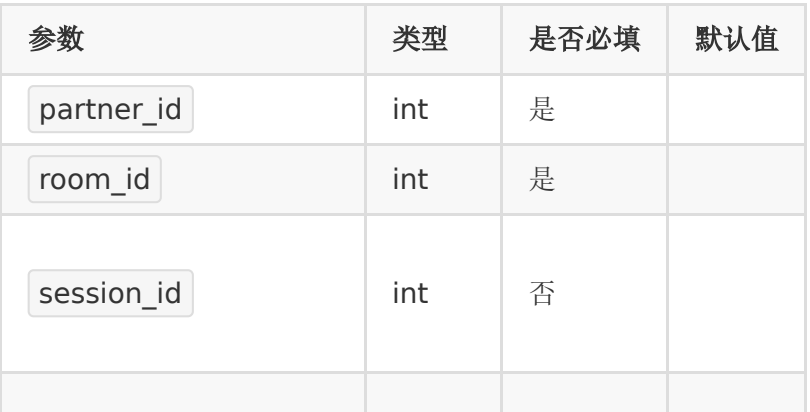

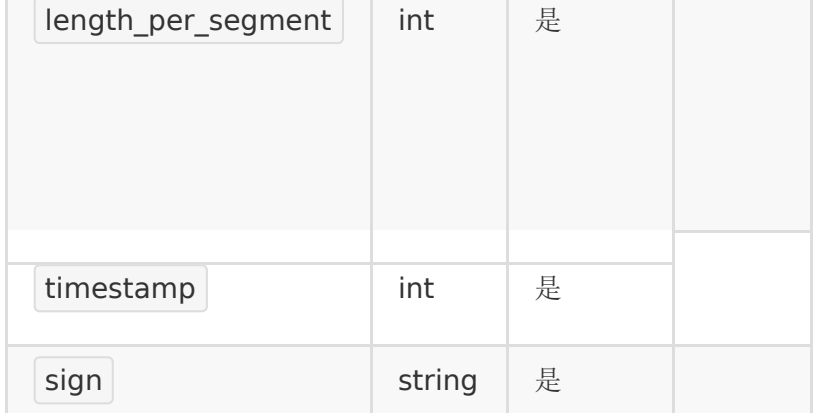

## 【返回参数】

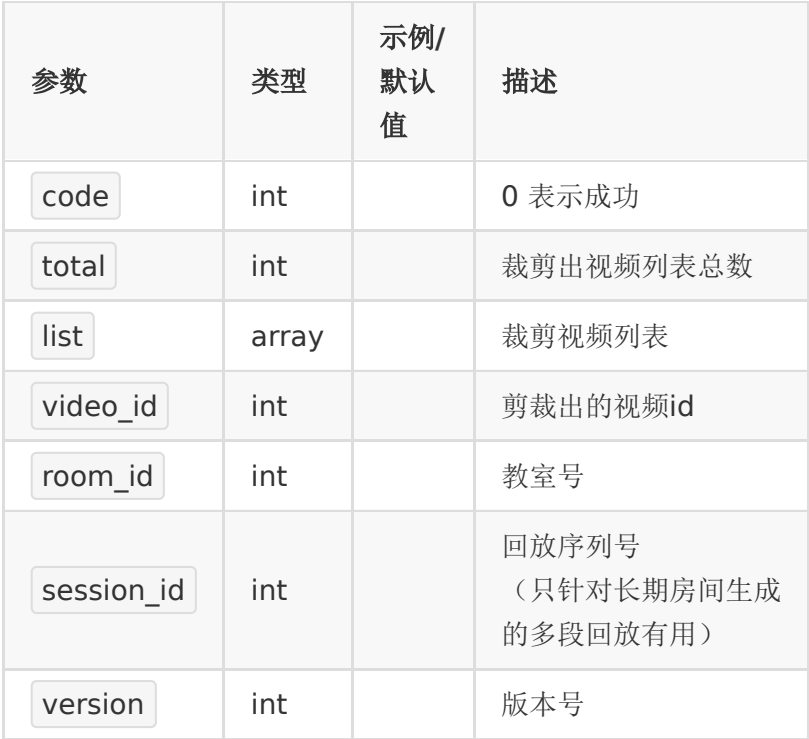

### 【返回示例】

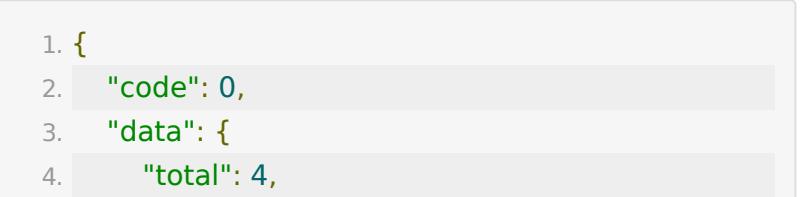
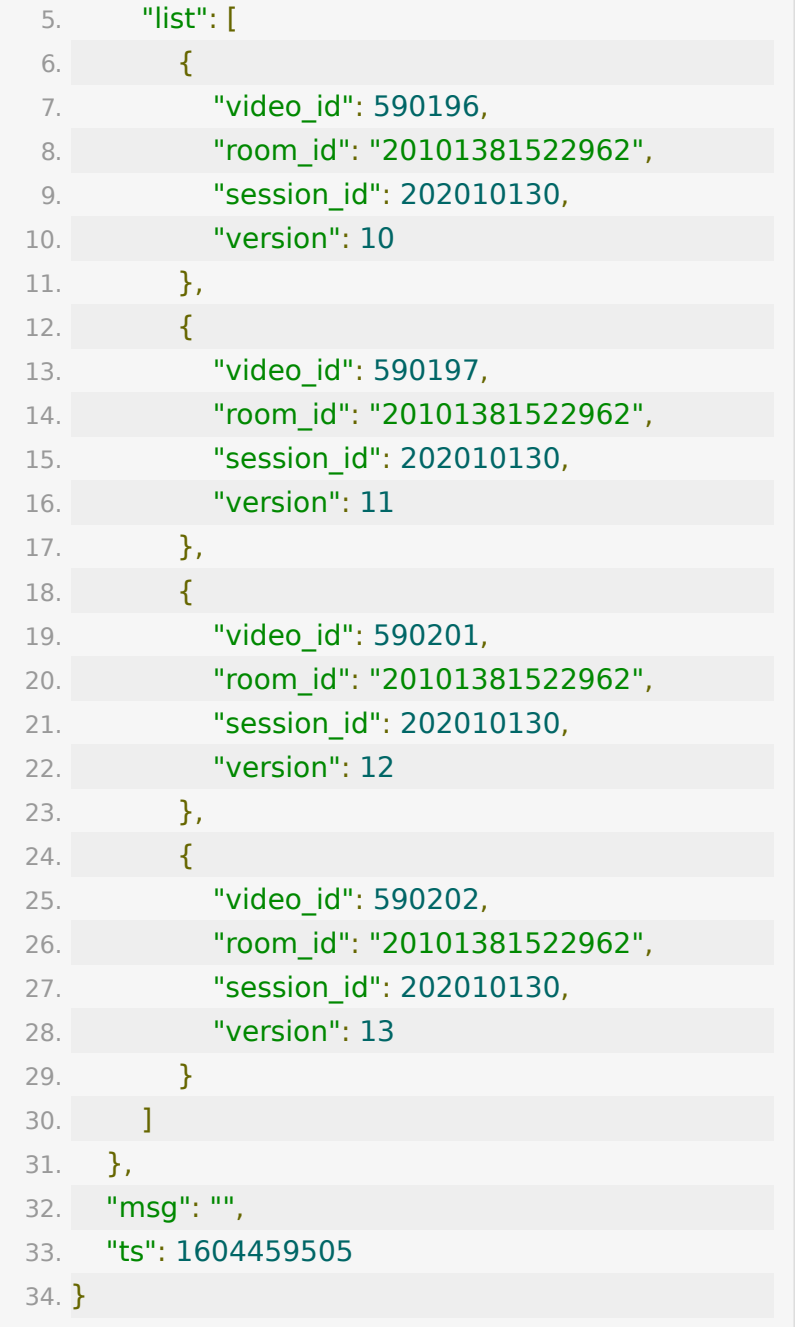

# **API 18:** 查询直播间录制节点数据

# 【功能描述】

获取微录制过程中对应的开始录制时间点、暂停录制时间点、继 续录制时间点、结束录制时间点。只提供api上线后生成的回放视 频数据。若没有对应的结束录制时间点,则取下课时间或该回放 中最后一个信令时间作为结束时间点,此时会有 auto\_completion字段标识。

### 【请求类型】

POST/GET

#### 【请求地址】

1. https://\${private\_domain}.at.baijiayun.com/openap

### 【请求参数】

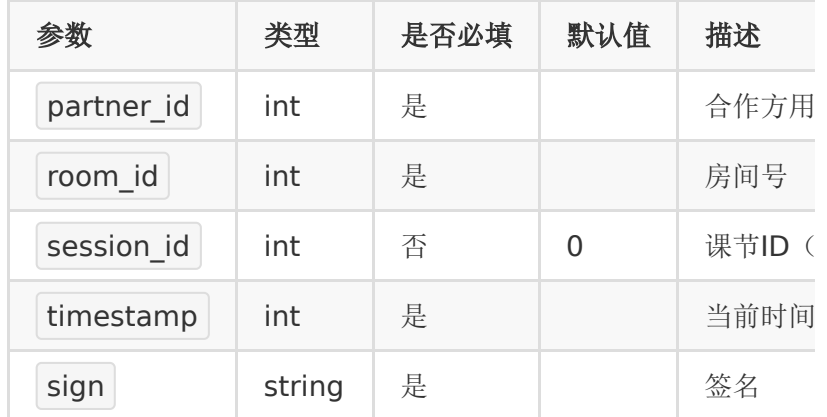

### 【返回参数】

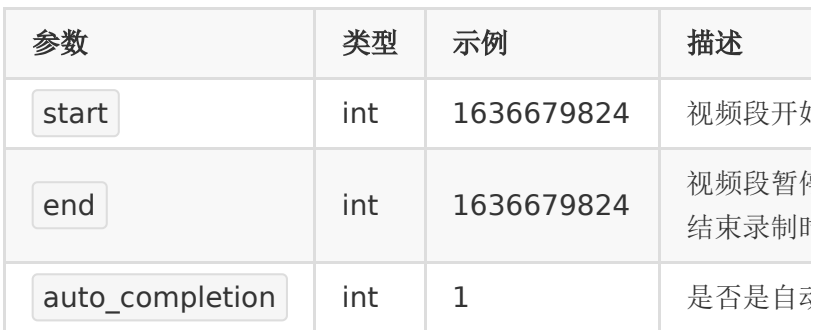

## 【返回示例】

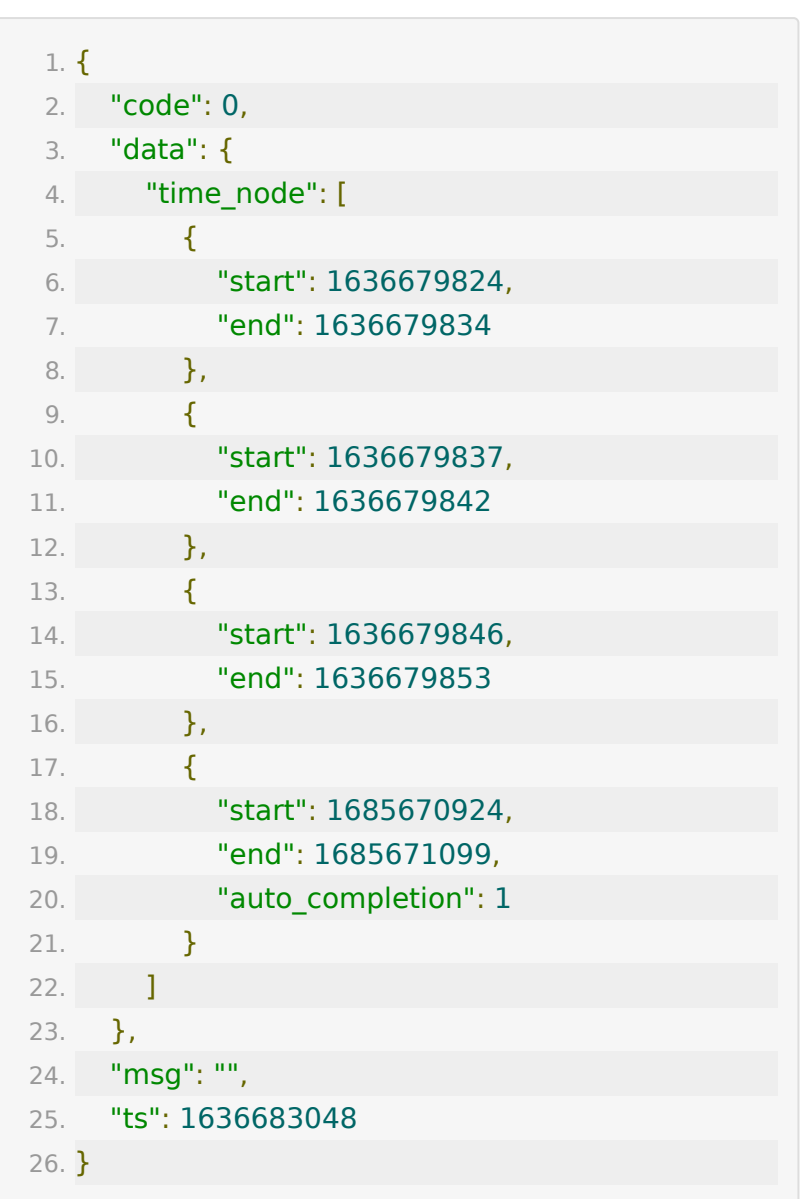

**API 19 :** 回放录制纯视频(针对教室全部 回放)

【功能描述】

该接口可以将教室全部回放视频生成纯视频,已添加生成纯视频 任务不再添加

#### 【请求类型】

POST

### 【请求地址】

1. https://\${private\_domain}.at.baijiayun.com/openap

### 【请求参数】

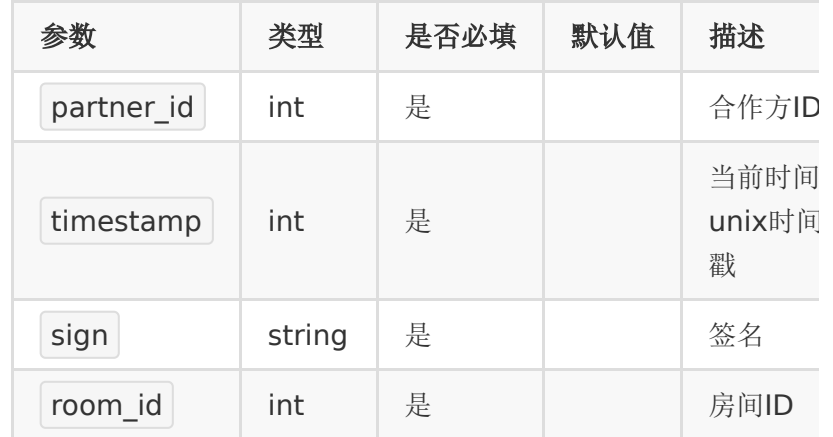

### 【说明】

1. 该接口只能用于大班课生成纯视频,需开启产品线配置项 enable\_playback\_record\_video(回放视频是否自动 录制成纯视频) 且值为 2

### 【返回示例】

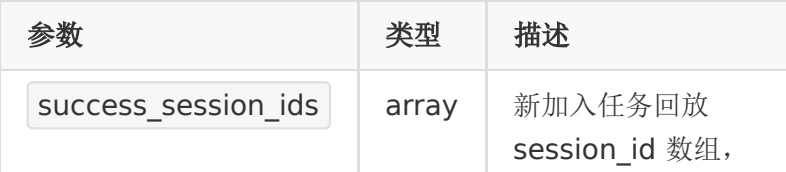

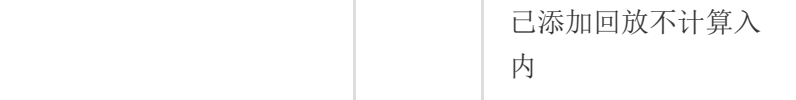

返回code为0时表示成功,返回code非0表示失败。

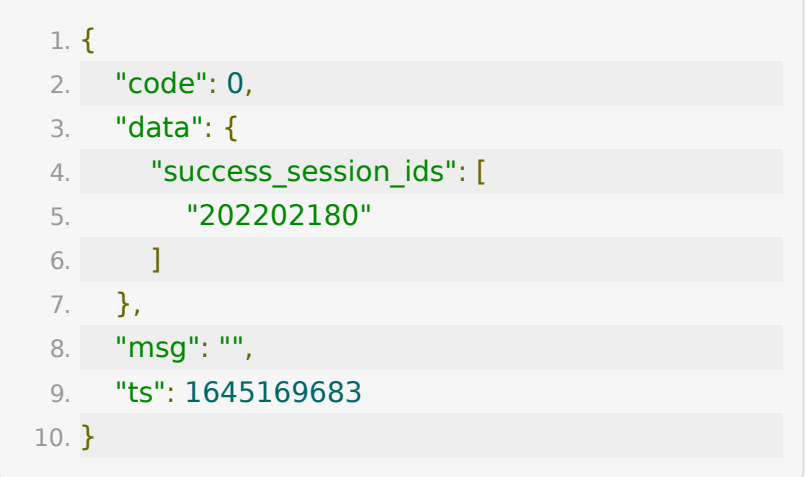

# **API 20 :** 获取回放转纯视频下载地址

### 【功能描述】

获取回放转纯视频下载地址

### 【请求类型】

POST

【请求地址】

1. https://\${private\_domain}.at.baijiayun.com/openap

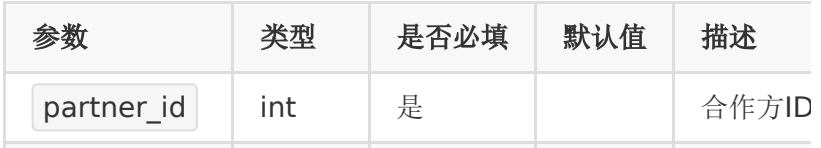

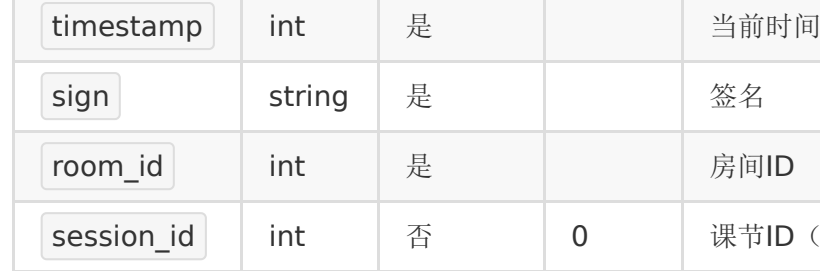

### 【返回示例】

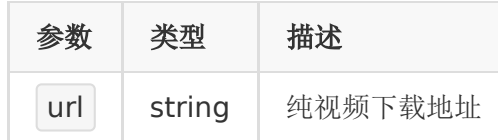

返回code为0时表示成功,返回code非0表示失败。

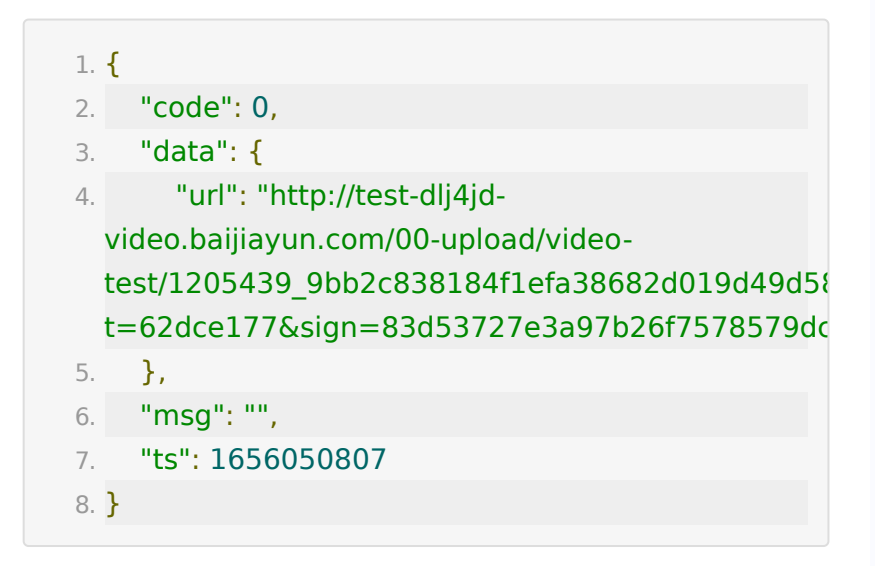

**API 21:** 获取大班课回放打点标记数据接 口

### 【功能描述】

获取大班课回放打点标记数据。

### 【请求类型】

POST/GET

# 【请求地址】

1. http://\${private\_domain}.at.baijiayun.com/openapi/

# 【请求参数】

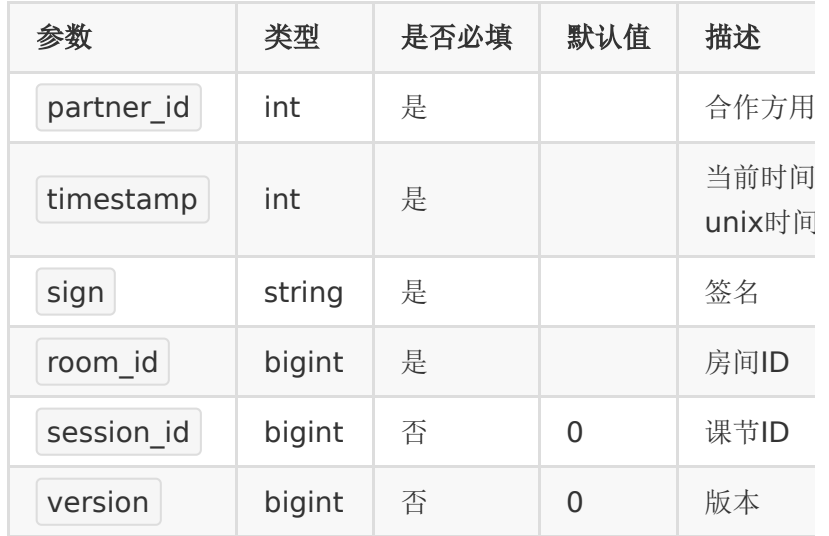

# 【返回示例】

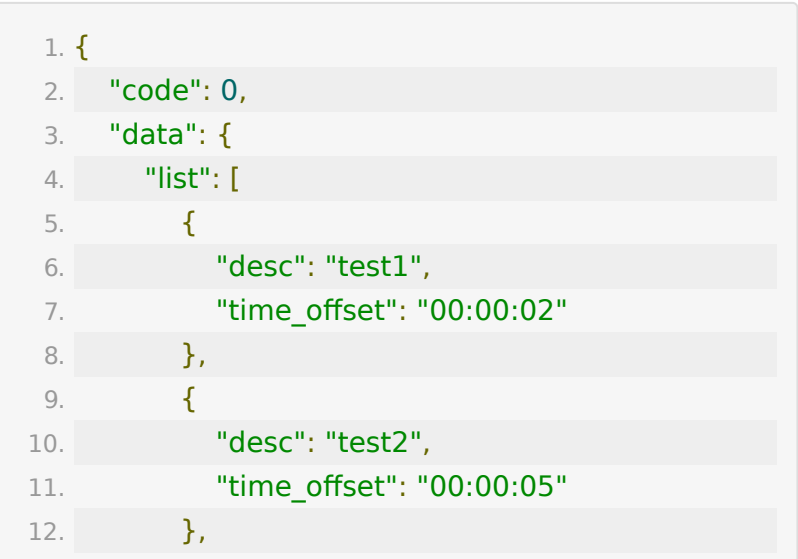

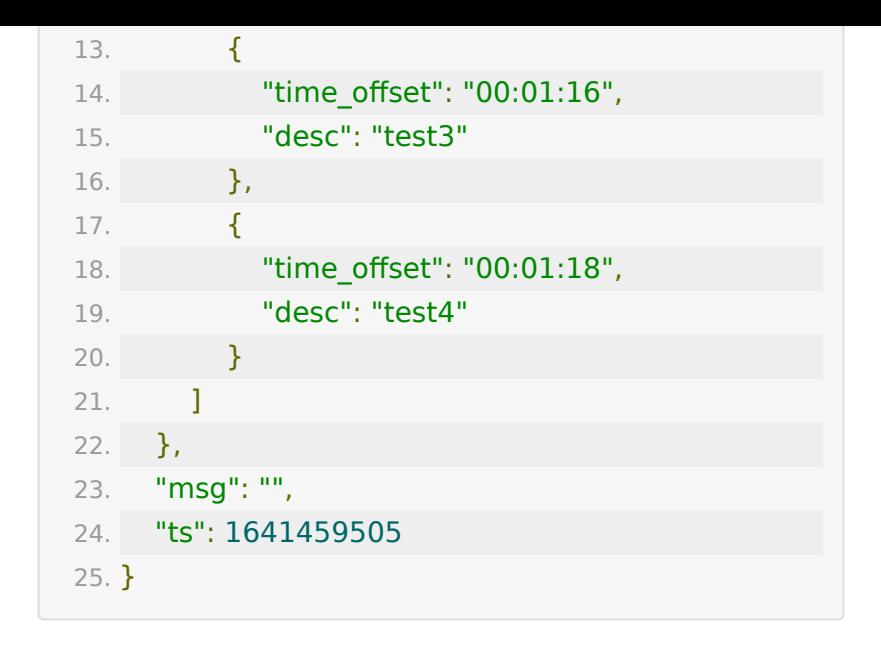

# **API 22:** 删除回放指定聊天数据接口

### 【功能描述】

删除回放指定聊天数据接口。删除时间和删除用户,删除json数 组三个参数必须传递其一 请求删除单个回放完成时,才能进行下一次请求。否则会直接返 回错误。

#### 【请求类型】

POST

【请求地址】

1. http://\${private\_domain}.at.baijiayun.com/openapi/

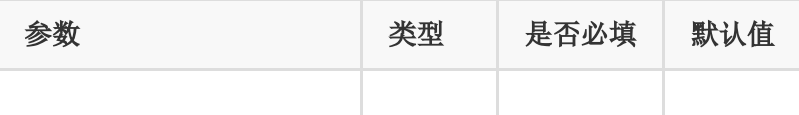

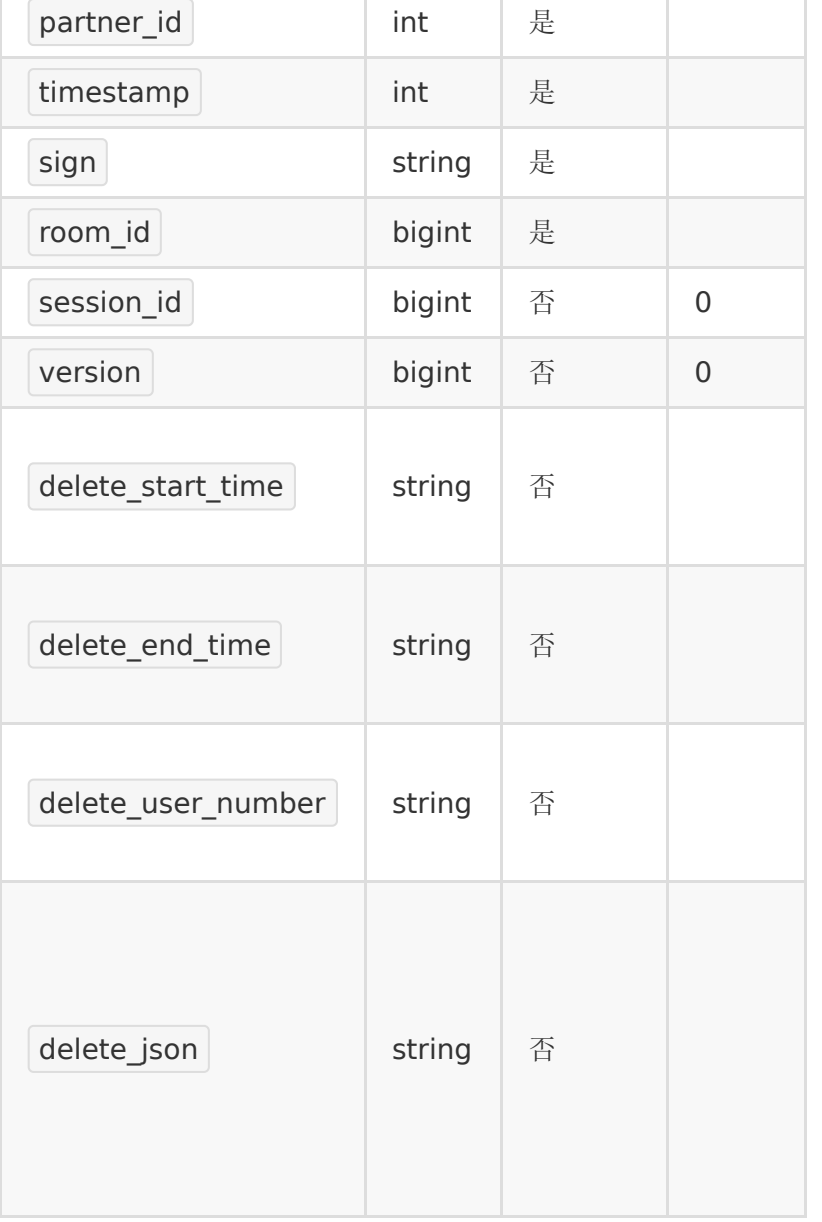

delete\_json 示例:

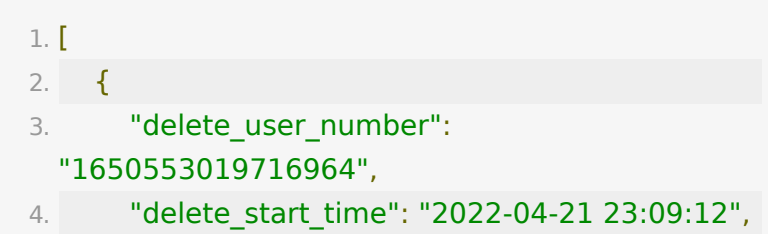

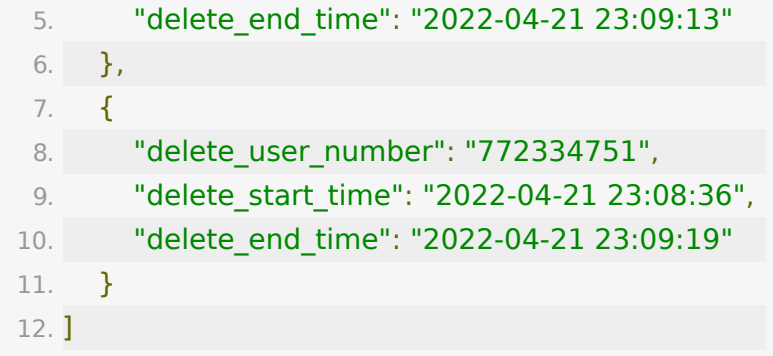

#### 【返回示例】

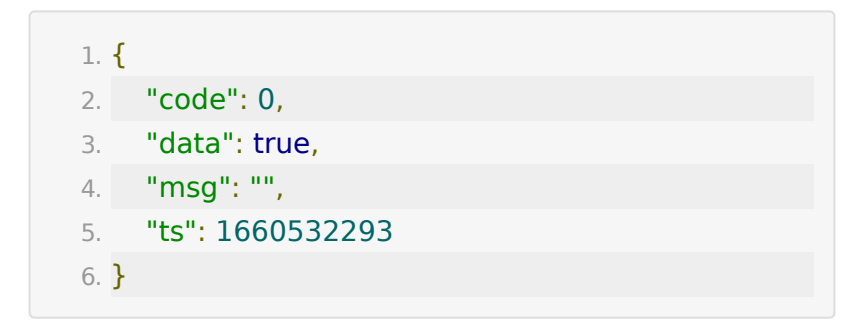

# **API 23**: 单个回放白名单增加学员

#### 【功能描述】

单个回放增加白名单接口,仅支持长期课回放,短期课回放请添 加到房间级别回放白名单。

### 【请求类型】

POST/GET

### 【请求接口】

1. https://\${private\_domain}.at.baijiayun.com/openap

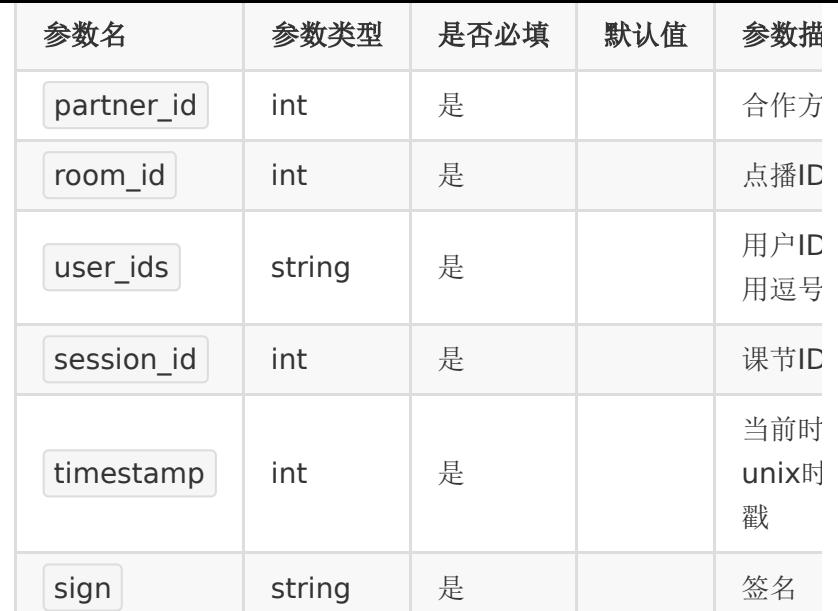

## 【成功响应示例】

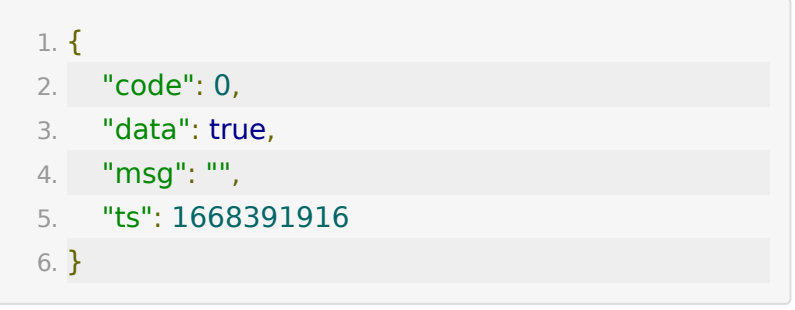

# 【失败响应示例】

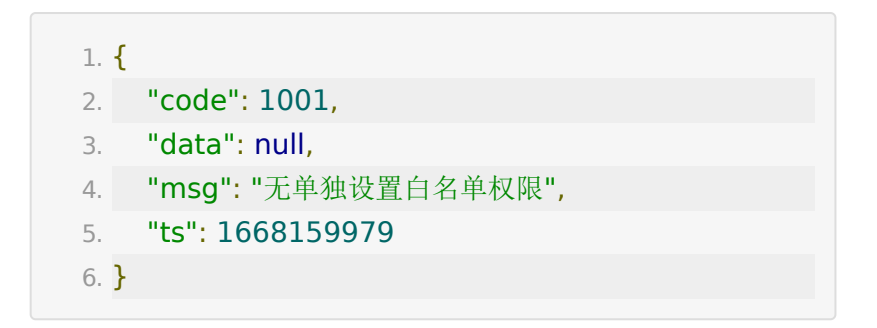

# **API 24**: 单个回放删除白名单学员

### 【功能描述】

单个回放删除白名单接口,仅支持长期课回放,短期课回放请查 看教室级别回放白名单相关接口。

### 【请求类型】

POST/GET

### 【请求接口】

1. http://\${private\_domain}.at.baijiayun.com/openapi/

## 请求**Body**参数

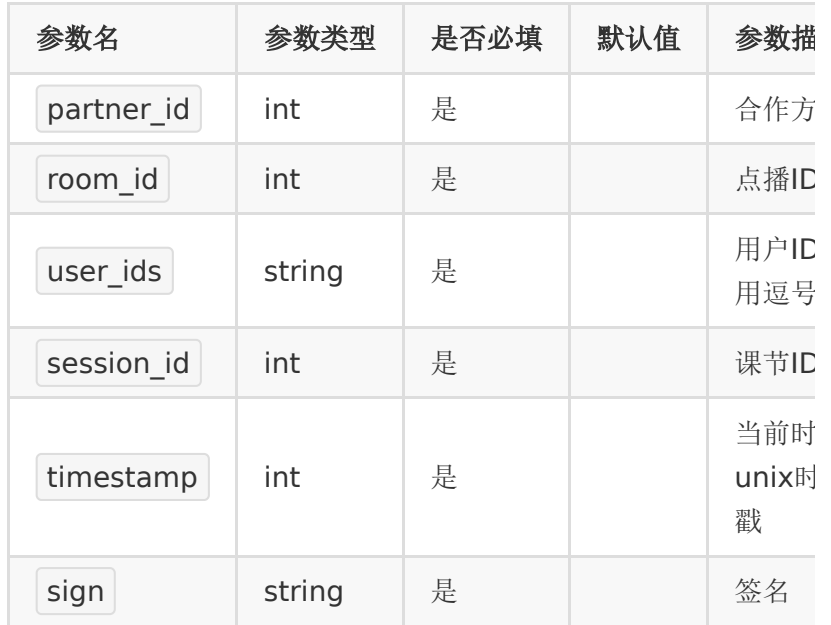

### 【成功响应示例】

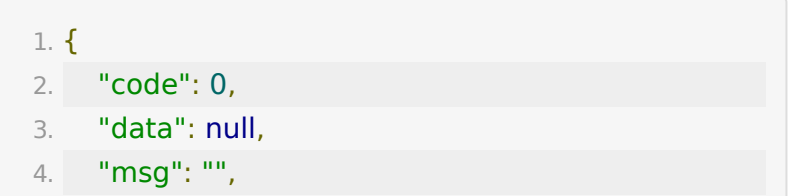

```
5. "ts": 1668160026
6. }
```
# **API 25**: 查询单个回放绑定白名单

### 【功能描述】

查询单个回放白名单接口,仅支持长期课回放,短期课回放请查 看教室级别回放白名单相关接口。

### 【请求类型】

POST/GET

## 【请求接口】

1. http://\${private\_domain}.at.baijiayun.com/openapi/

## 请求**Body**参数

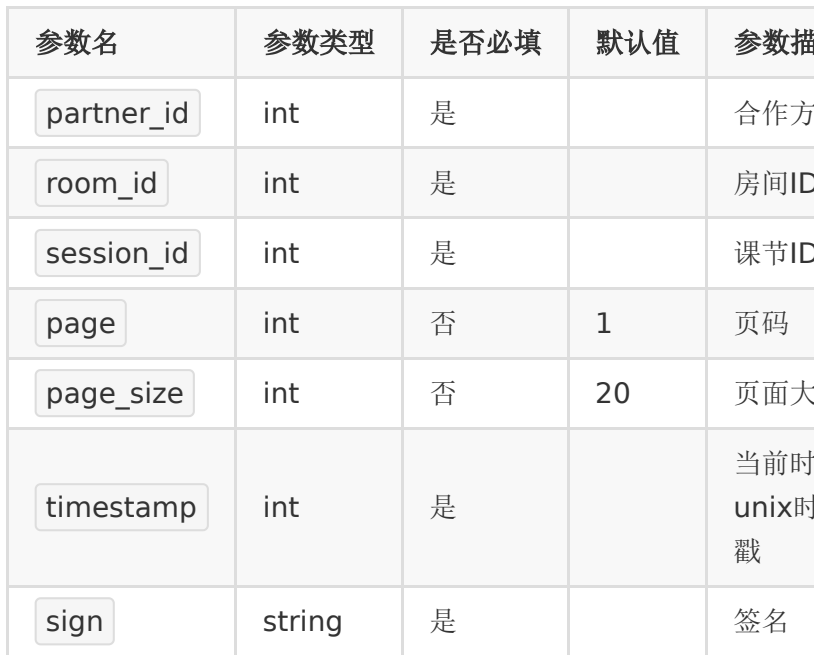

## 【成功响应示例】

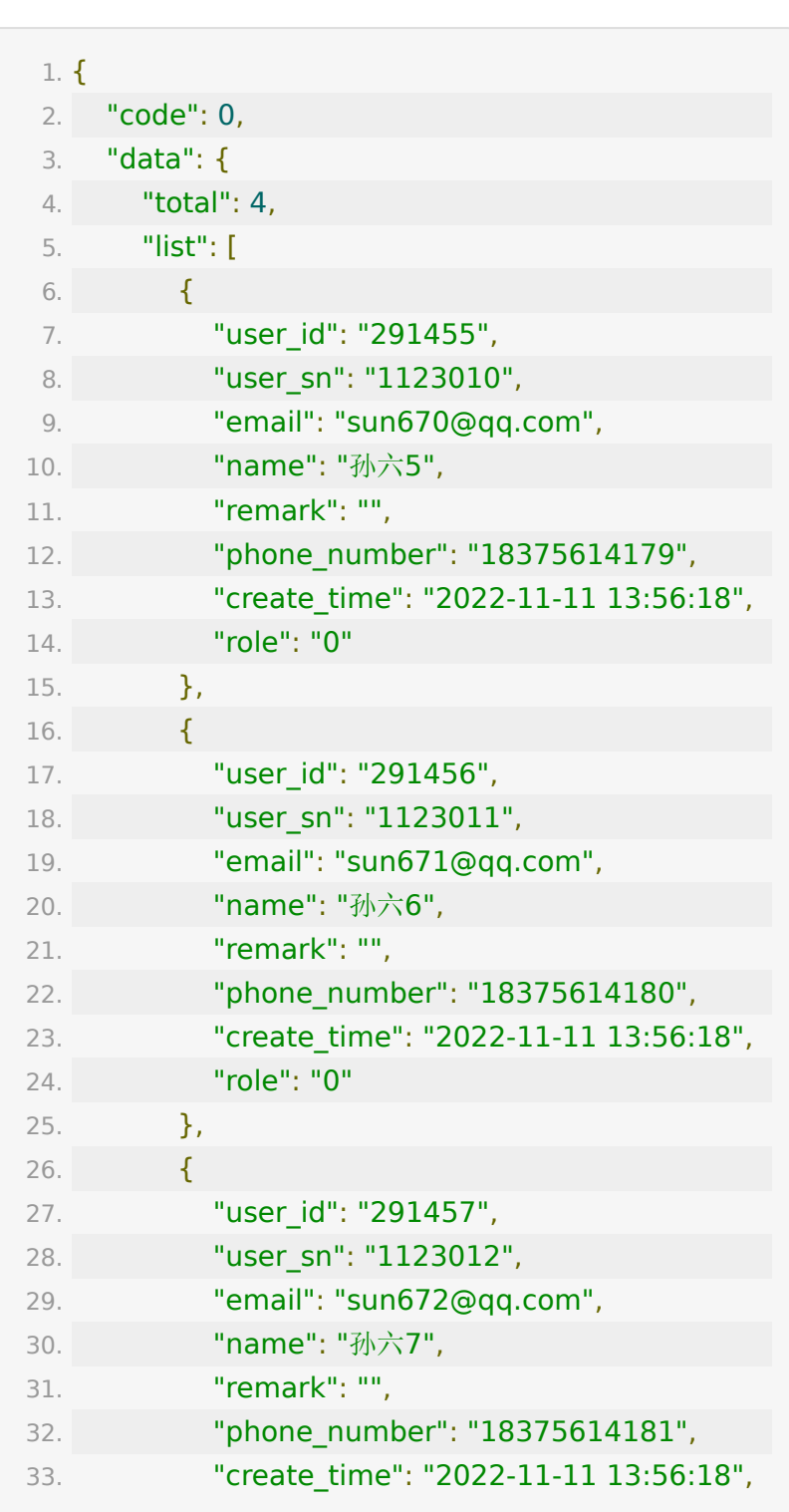

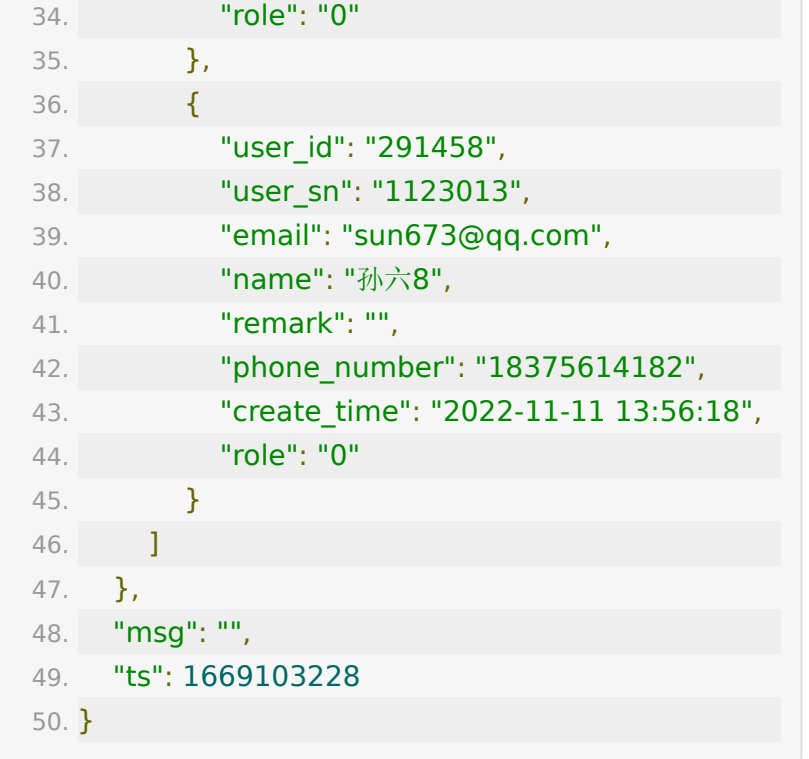

# 【返回参数】

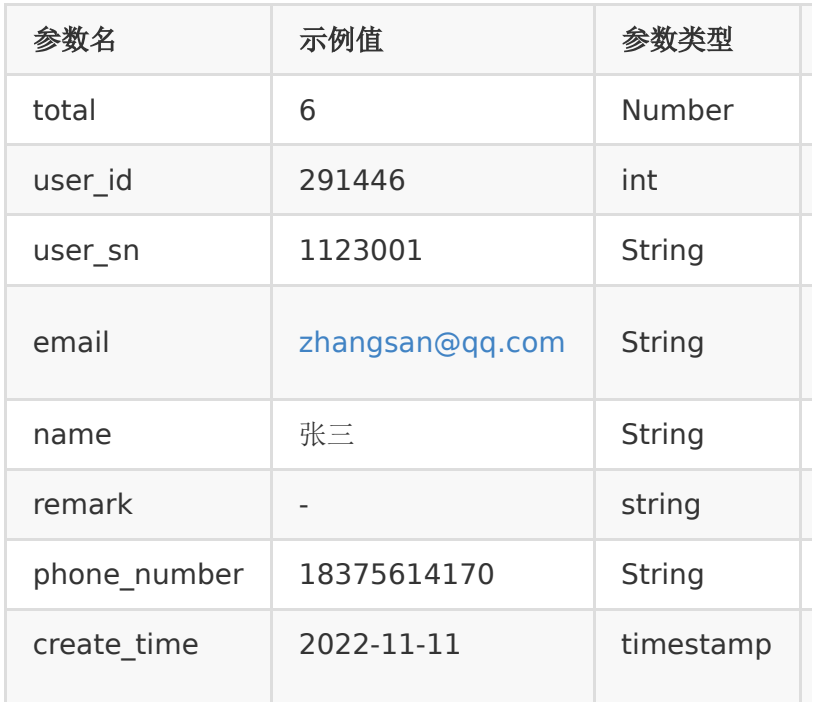

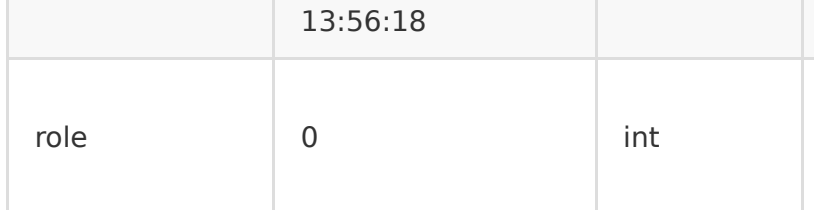

# **API 26:** 增加房间级别回放白名单学员

### 【功能描述】

增加房间级别回放白名单学员。

#### 【请求类型】

POST/GET

### 【请求接口】

1. http://\${private\_domain}.at.baijiayun.com/openapi/

# 【请求**Body**参数】

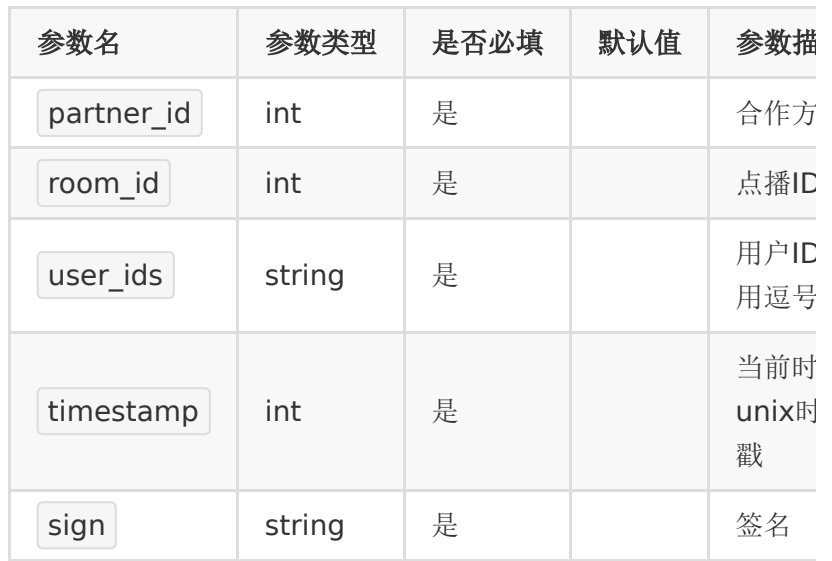

## 成功响应示例

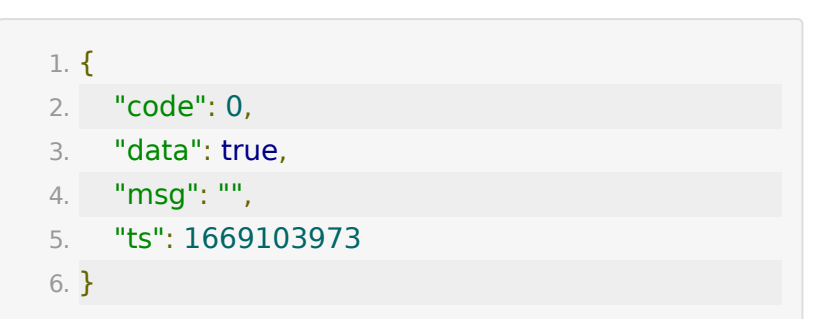

# **API 27**: 查询房间回放白名单学员

## 【功能描述】

查询房间回放白名单学员接口。

## 【请求类型】

POST/GET

【请求接口】

1. http://\${private\_domain}.at.baijiayun.com/openapi/

# 请求**Body**参数

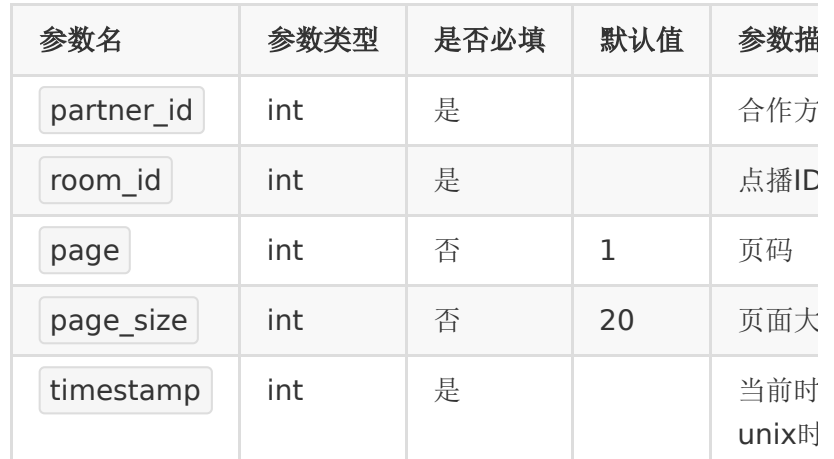

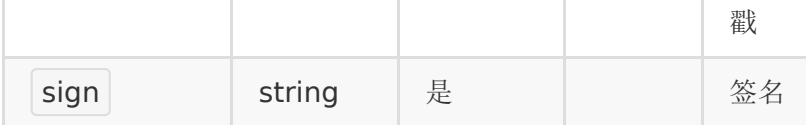

# 成功响应示例

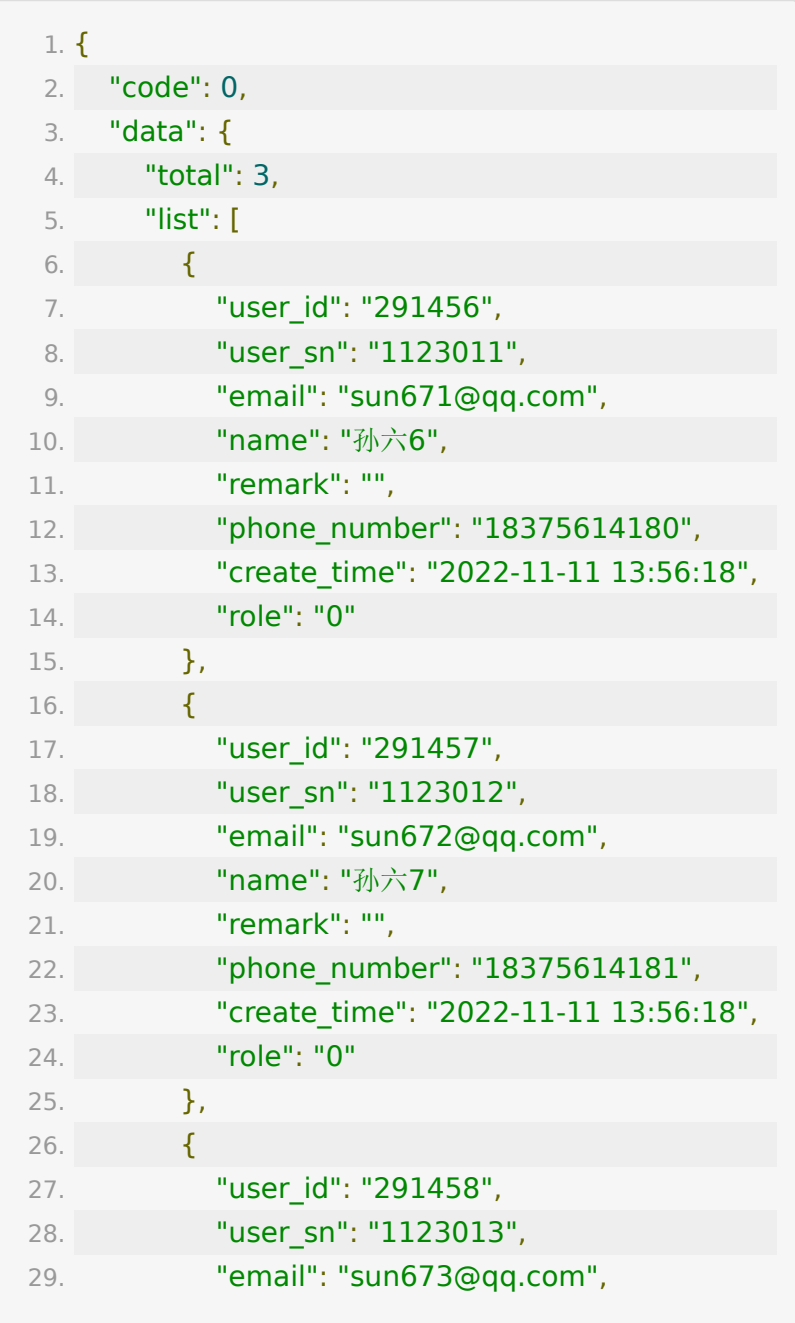

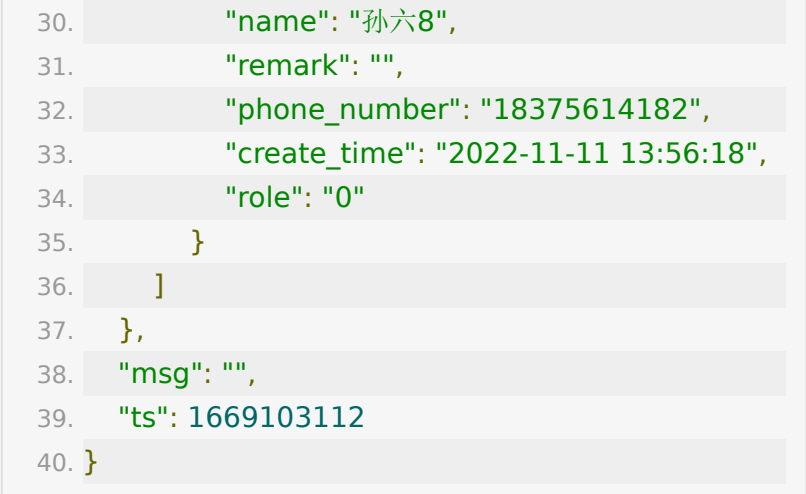

# **API 28**: 删除房间回放白名单学员

### 【功能描述】

删除房间回放白名单学员接口,仅支持长期课回放,短期课回放 请添加到教室级别回放白名单。

#### 【请求类型】

POST/GET

### 【请求接口】

1. http://\${private\_domain}.at.baijiayun.com/openapi/

## 请求**Body**参数

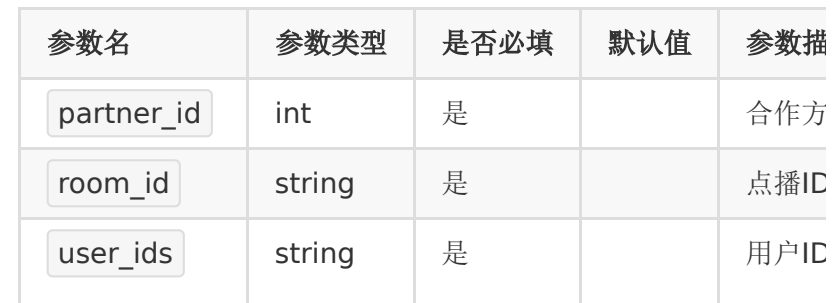

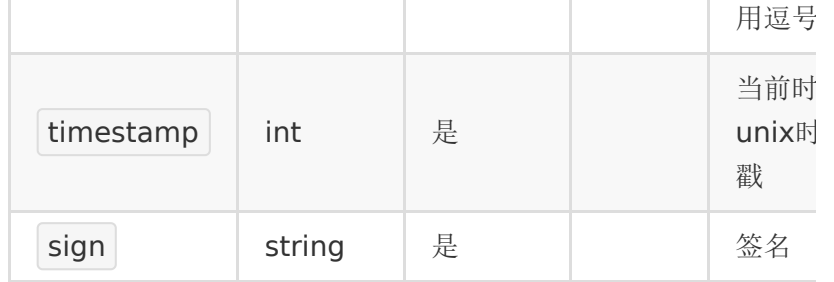

### 【成功响应示例】

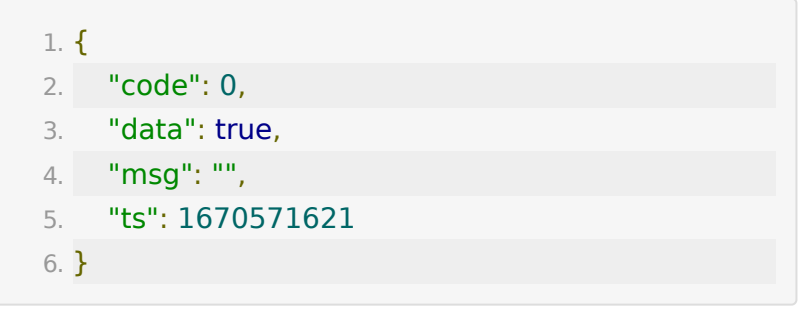

# 【失败响应示例】

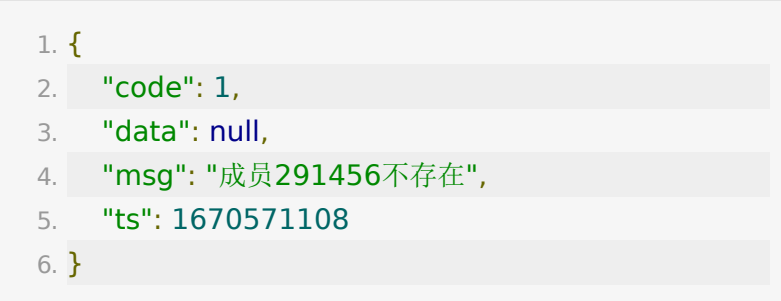

# **API 29:** 获取回放有效期数据接口

### 【功能描述】

获取回放有效期数据接口,说明:产品线有效期设置只针对 **2022-11-23 00:00:00**之后生成的回放。

### 【请求类型】

POST/GET

# 【请求地址】

1. http://\${private\_domain}.at.baijiayun.com/openapi/

# 【请求参数】

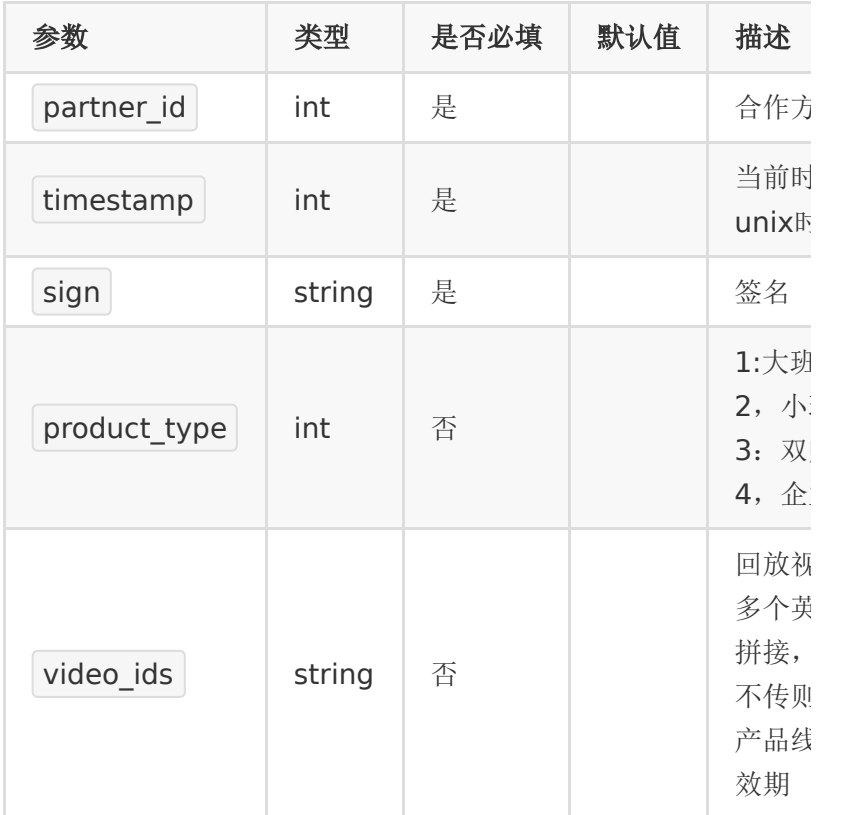

# 【返回示例】

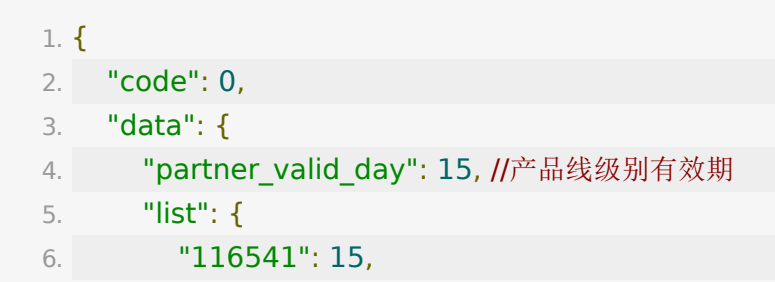

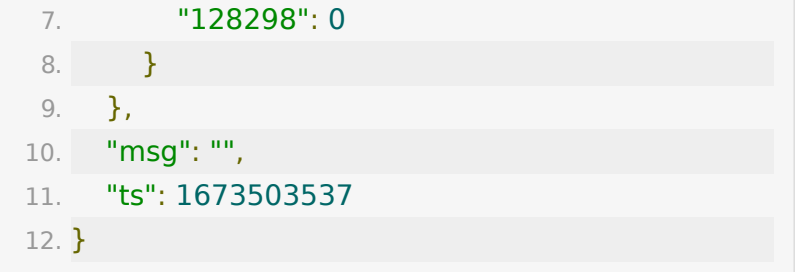

# **API 30:** 设置回放有效期数据接口

### 【功能描述】

设置回放有效期数据接口,说明:产品线有效期设置只针对 **2022-11-23 00:00:00**之后生成的回放。

【请求类型】

#### POST

【请求地址】

1. http://\${private\_domain}.at.baijiayun.com/openapi/

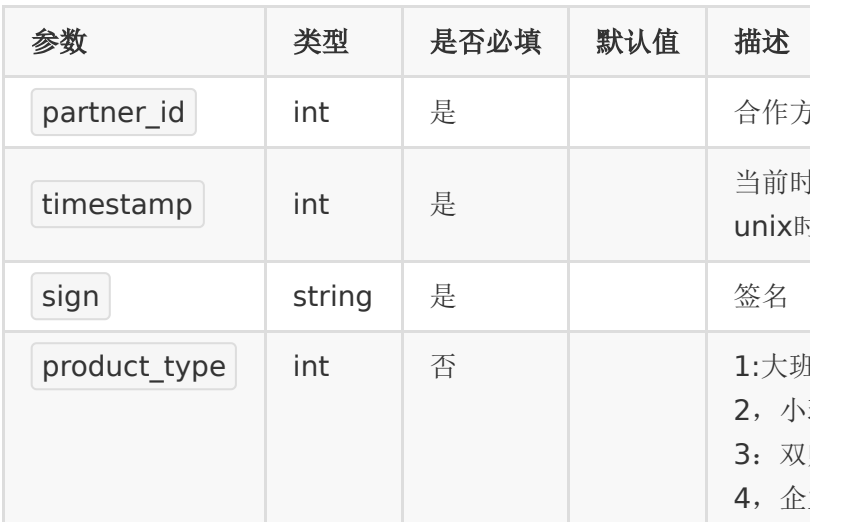

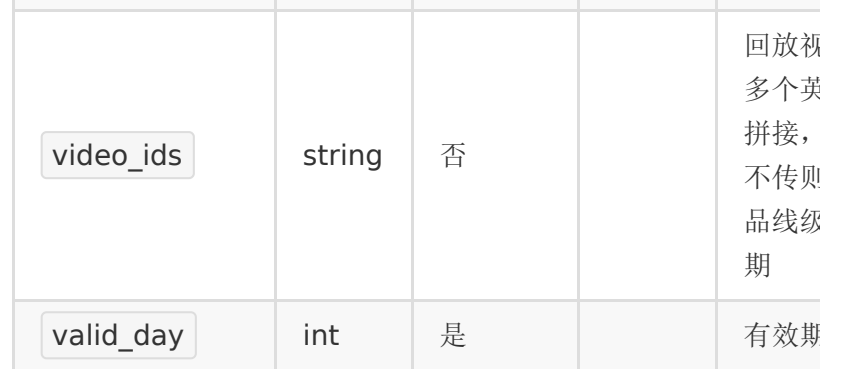

# 【返回示例】

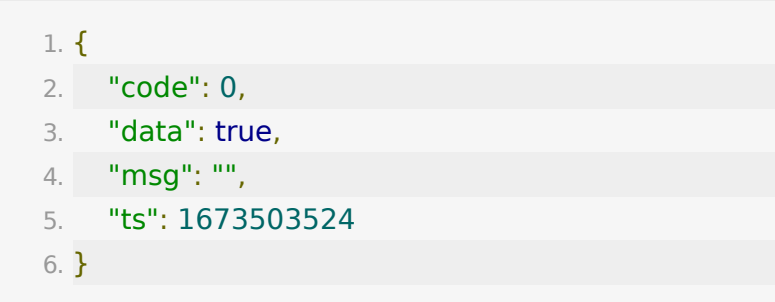

# **API 31:** 回放课件生成接口

### 【功能描述】

回放课件生成接口

# 【请求地址】

1. https://\${private\_domain}.at.baijiayun.com/openap

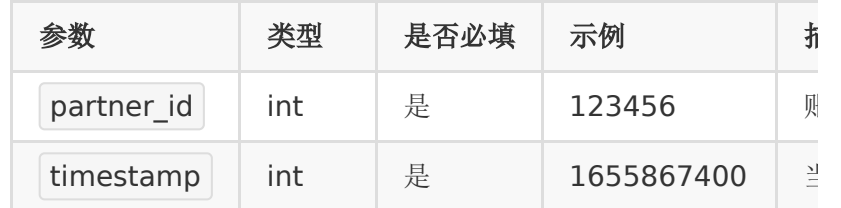

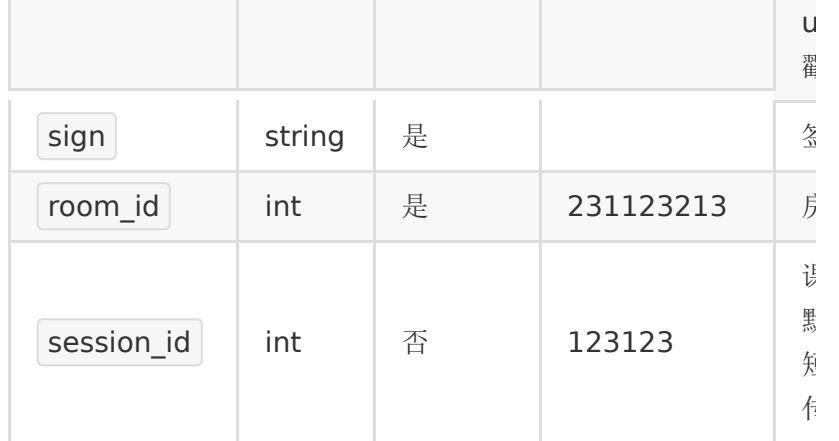

# 【返回示例】

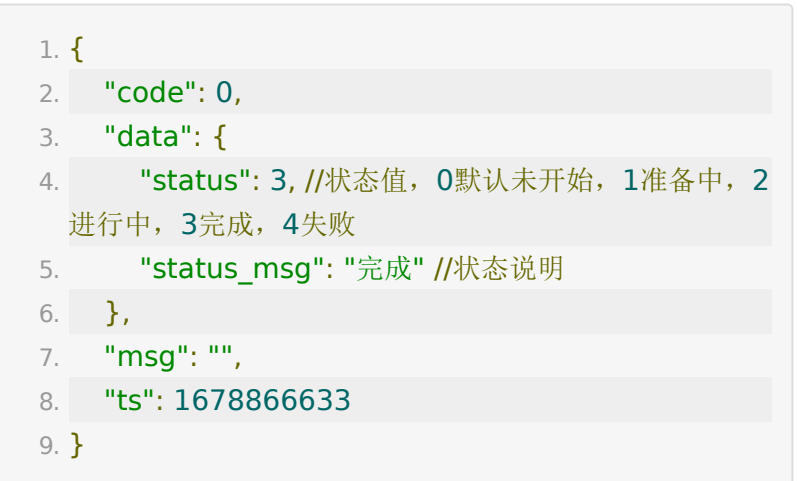

# **API 32:** 回放打点设置接口

# 【功能描述】

回放打点设置接口

### 【请求地址】

1. https://\${private\_domain}.at.baijiayun.com/openap

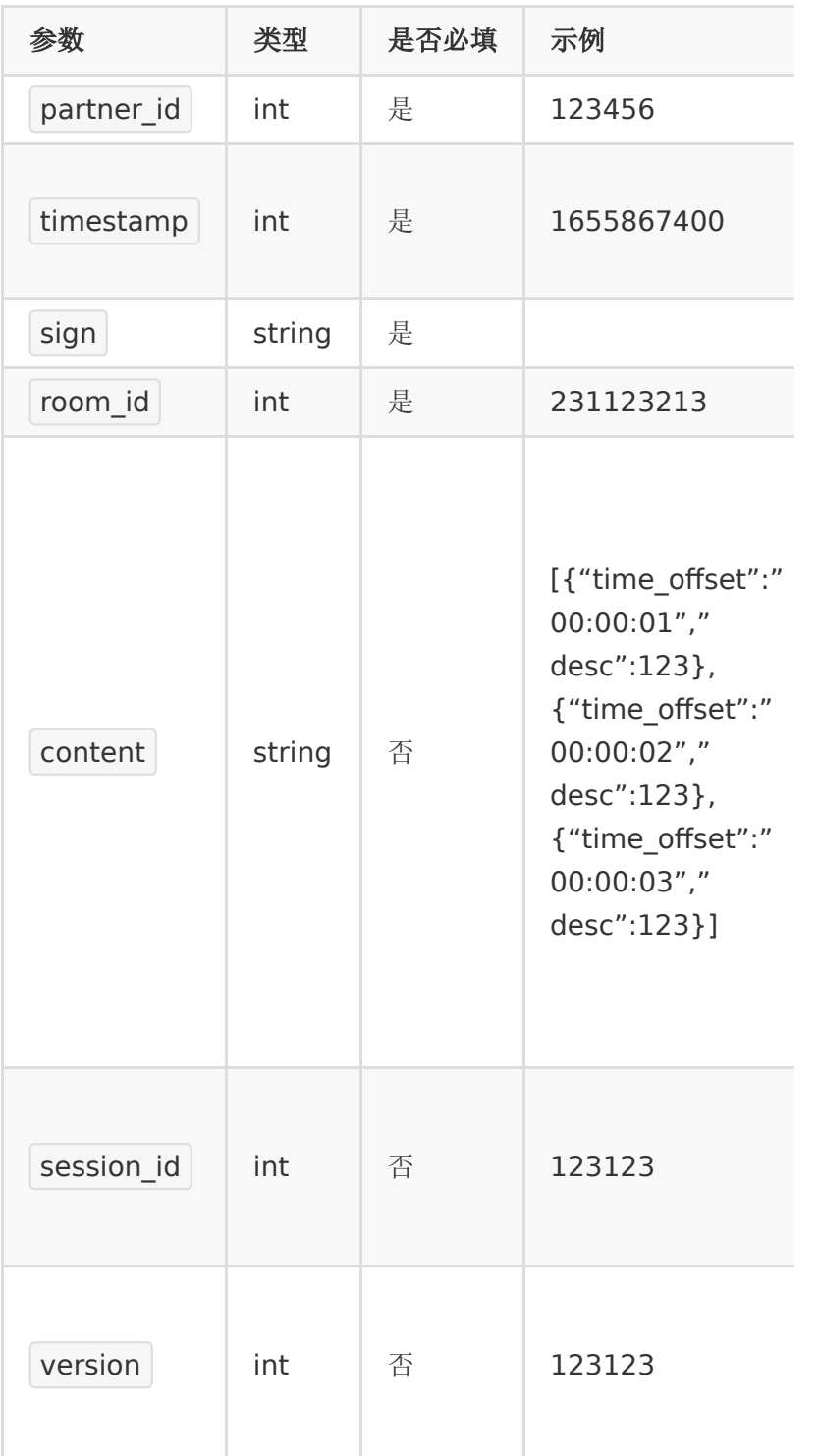

## 【返回示例】

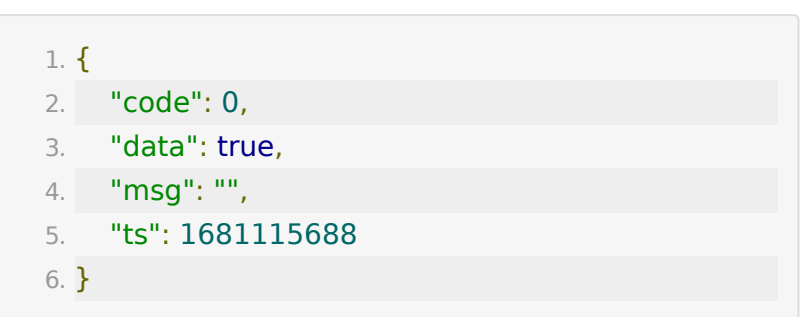

# **API 33**:获取回放 **limited\_token**

#### 【功能描述】

获取回放的播放 limited token, 服务端获取 limited token 后 拼在回放链接中, web 端就可以使用该 limited\_token 播放视频 limited\_token 仅可使用一次,使用后即失效。如果一直没有使 用,24 小时后也会过期失效。需联系百家云开通相关配置才可使 用

### 【请求地址】

1. https://\${private\_domain}.at.baijiayun.com/openap

#### 【请求类型】

POST

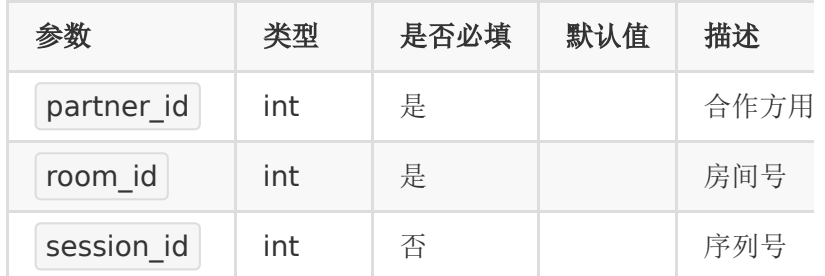

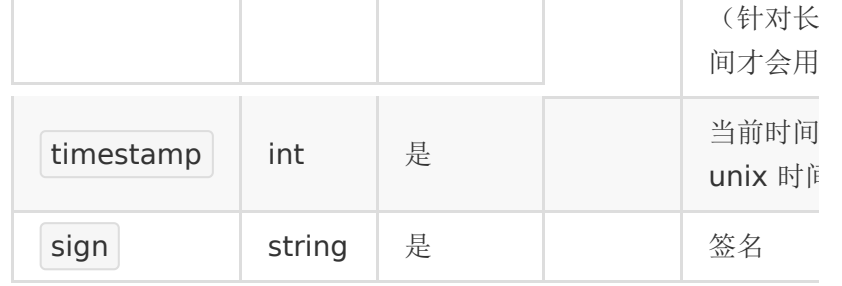

# 【响应参数】

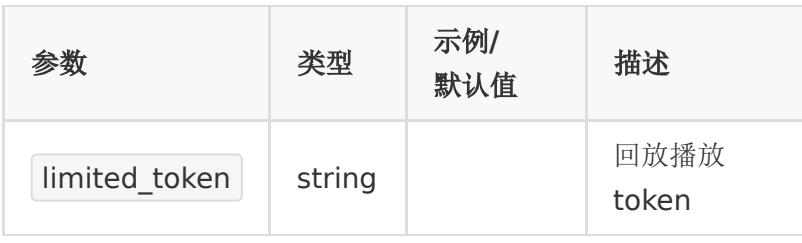

## 【响应示例】

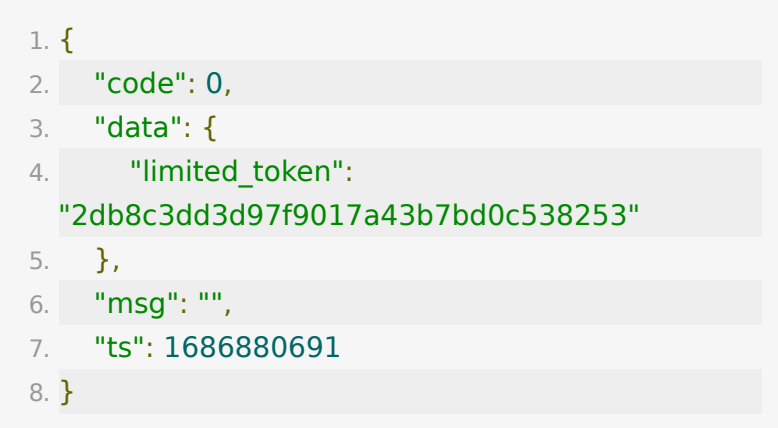

# **API 34:** 获取回放课件数据接口

# 【功能描述】

获取回放课件数据接口,仅支持大班课班型回放。

### 【请求类型】

GET

# 【请求地址】

1. http://\${private\_domain}.at.baijiayun.com/openapi/

# 【请求参数】

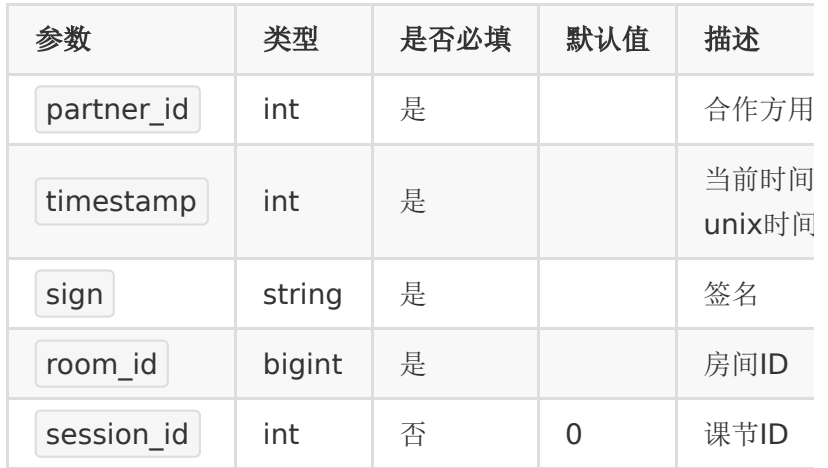

# 【返回示例】

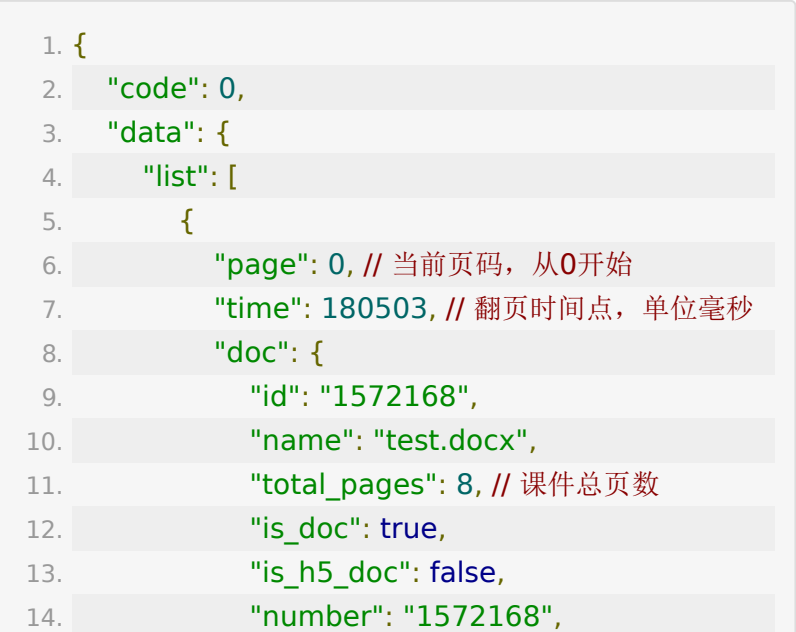

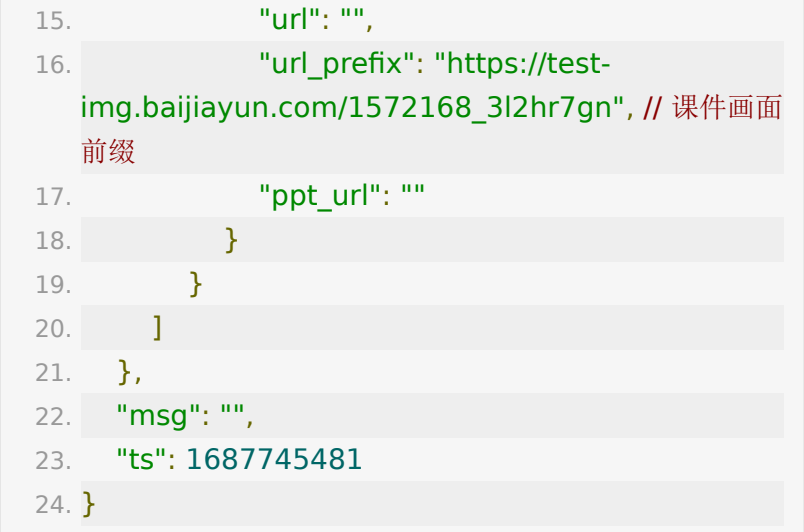

# **API 35:** 批量裁剪生成多段回放

#### 【功能描述】

在同一个回放视频中,批量裁剪生成多段回放。

### 【请求类型】

POST/GET

## 【请求地址】

1. http://\${private\_domain}.at.baijiayun.com/openapi/

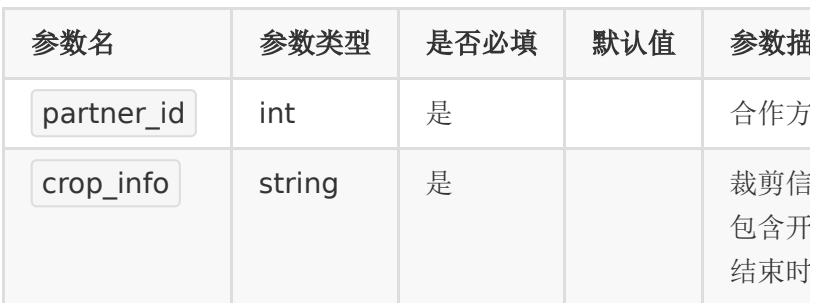

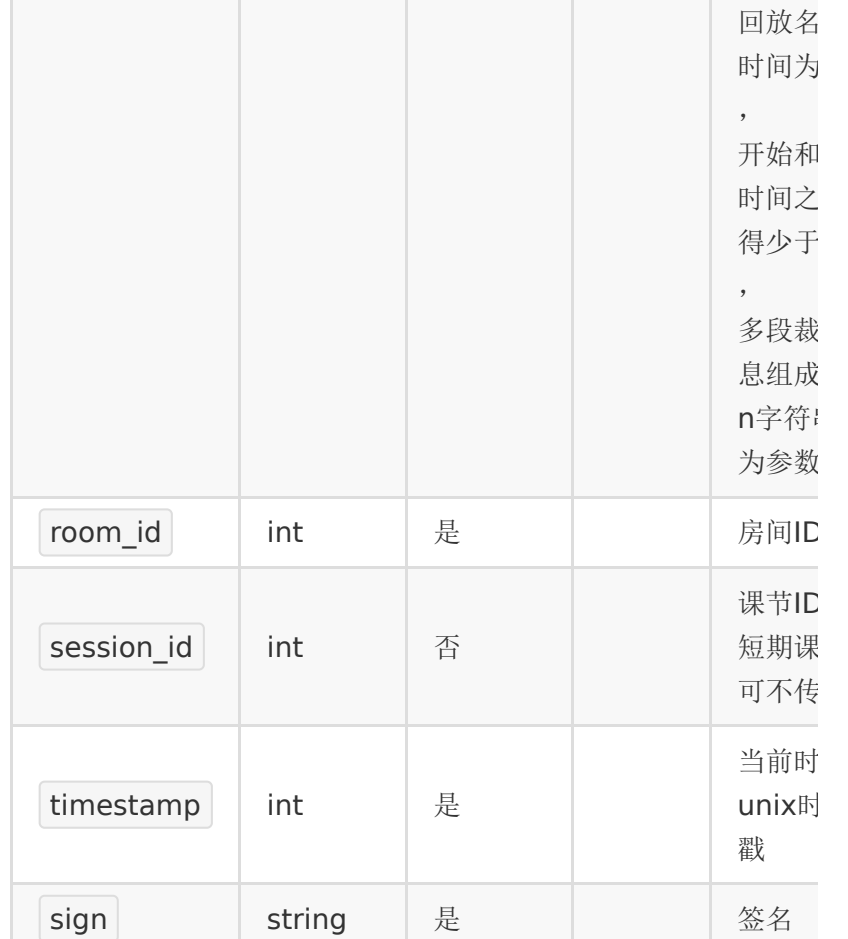

# 【请求示例】

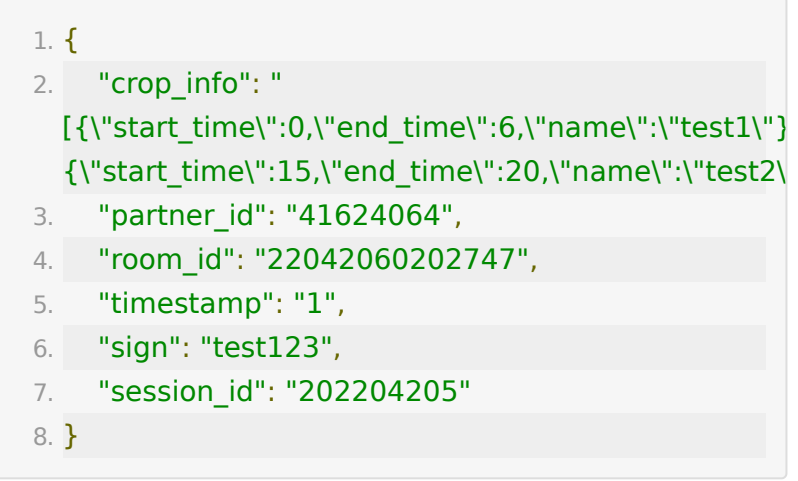

### 【返回示例】

返回code为0时表示裁剪成功,返回code非0表示裁剪失败。

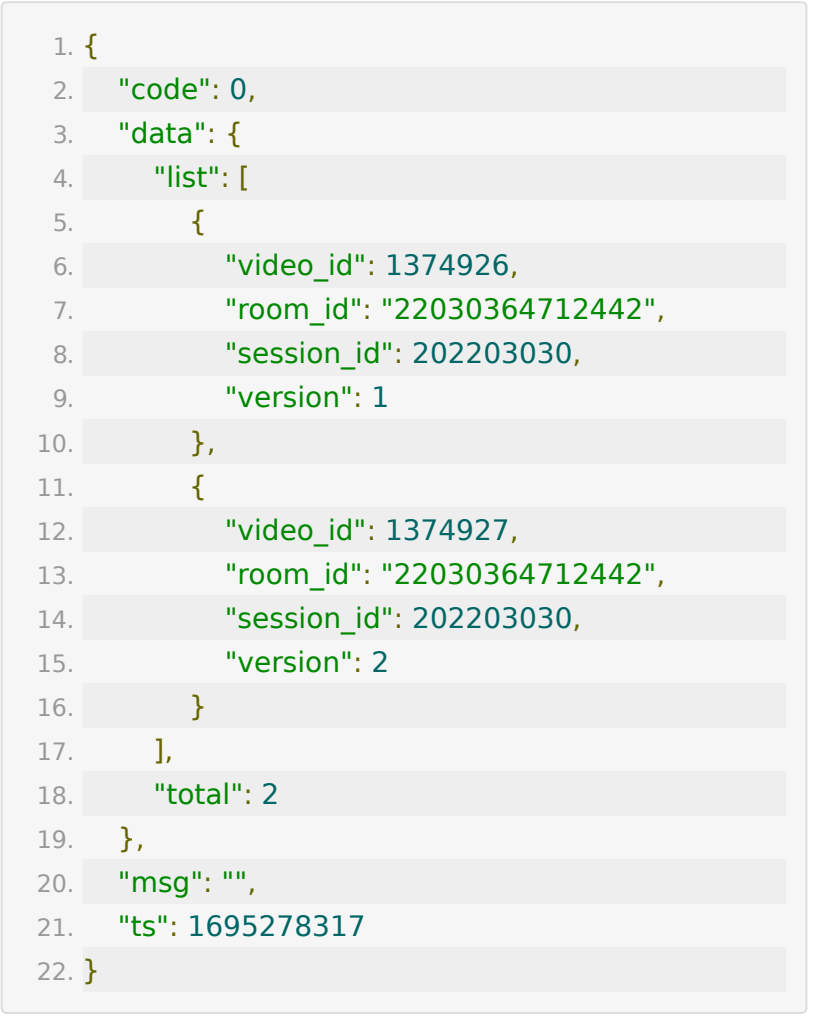

# 回放视频转码回调

**CB-API-1:** 直播回放生成及转码回调

【功能描述】

如果客户设置了直播回调地址,在直播回放视频开始生成、转码 成功、转码失败时都会回调通知客户。

该请求由百家云服务端发起,回调地址由客户来设置。

### 【请求地址】

回调的地址可以通过API[接口来设置,设置方式见](http://dev.baijiayun.com/default/wiki/detail/4#h37)设置转码回调 地址

#### 【请求类型】

POST

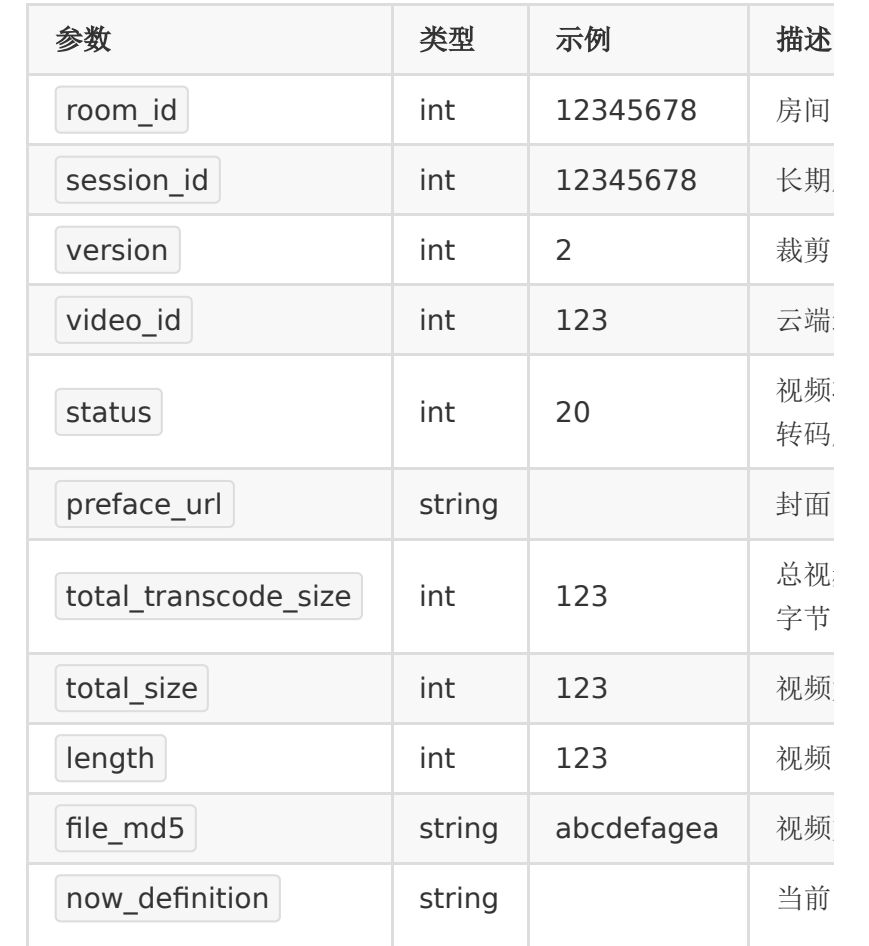

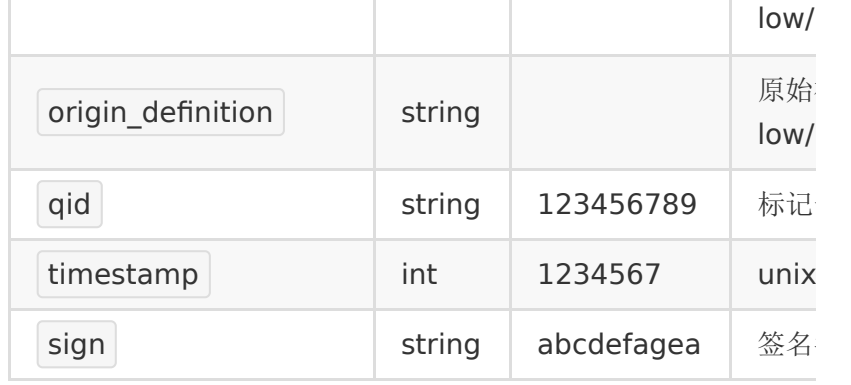

不同类型的事件回调参数不一样,通过 status 字段来区分:

1. 视频开始生成:

status=20

o 回调参数 ( room id , video id , status , qid , timestamp, sign, total size, file md5  $\overline{)}$ 

2. 视频转码失败:

status=30

o 回调参数( room id , video id , status , qid , timestamp, sign)

3. 视频转码成功:

- $\circ$  status=100
- o 回调参数 ( room id , video id , status , preface\_url , total\_size , total\_transcode\_size , length, file md5, now definition, origin\_definition, qid, timestamp, sign)

如果是长期房间,因为一个房间会生成多断回放,回调中除 了 room id 还会有一个 session id 。

sign字段是用来验证权限的,其计算规则与上面介绍的 sign生成规则相同。即所有的请求参数key按照字符顺序排 序,再拼接起来,最后再拼上 partner\_key= <partner\_key> , 然后进行md5加密得出。

#### 【响应参数】

客户处理完后,成功情况应当返回

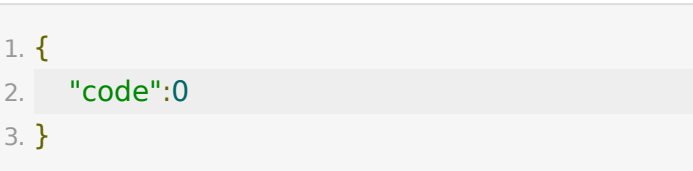

失败的情况请返回

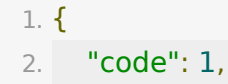

3. "msg": "错误信息"

4. }

# 回放转纯视频回调

# **CB-API-1:** 回放转纯视频回调

### 【功能描述】

如果客户设置了直播回调地址,在回放转纯视频完成后回调通知 客户。

该请求由百家云服务端发起,回调地址由客户来设置。收到回调 后可使用video\_id调用接口获取纯视频播放地址。

### 【请求地址】

回调的地址可以通过API[接口来设置,设置方式见](http://dev.baijiayun.com/default/wiki/detail/4#h37)设置转码回调 地址

#### 【请求类型】

POST

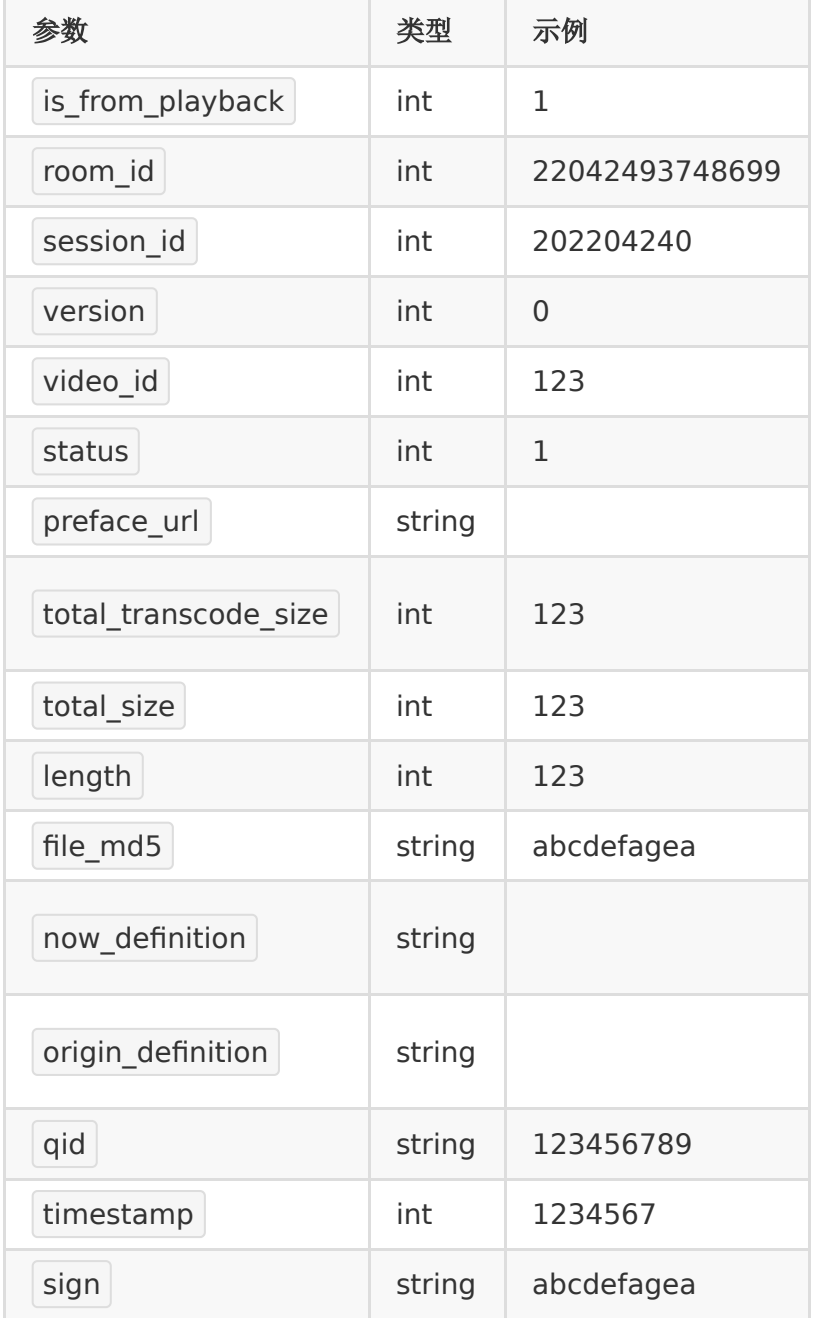

sign字段是用来验证权限的,其计算规则与上面介绍的 sign生成规则相同。即所有的请求参数key按照字符顺序排 序,再拼接起来,最后再拼上 partner\_key= <partner\_key>,然后进行md5加密得出。

### 【响应参数】

客户处理完后,成功情况应当返回

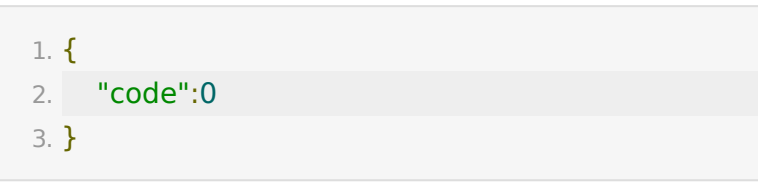

失败的情况请返回

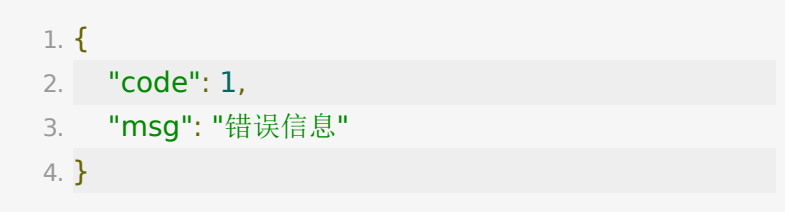

# 回放主版本回调

# **CB-API-1:** 设置主版本回调

### 【功能描述】

如果客户设置了设置主版本回调地址,在直播回放设置主版本时 会回调通知客户。

该请求由百家云服务端发起,回调地址由客户联系百家云设置。

### 【请求类型】

#### POST

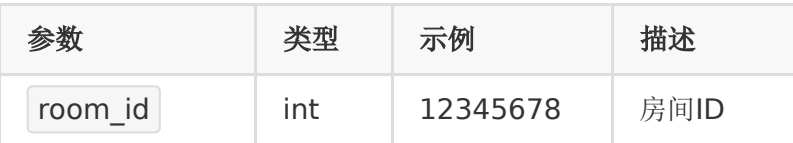
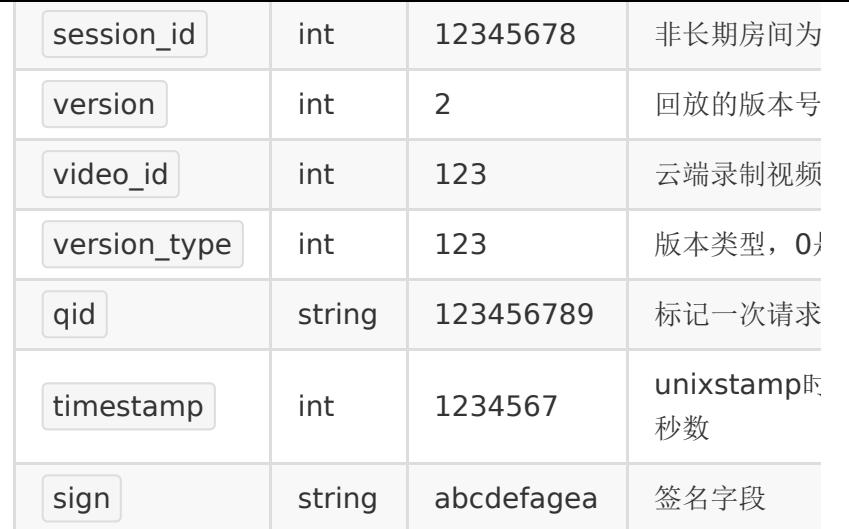

sign字段是用来验证权限的,其计算规则与上面介绍的 sign生成规则相同。即所有的请求参数key按照字符顺序排 序,再拼接起来,最后再拼上 partner\_key= <partner\_key>,然后进行md5加密得出。

## 【响应参数】

客户处理完后,成功情况应当返回

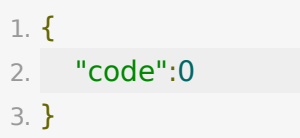

失败的情况请返回

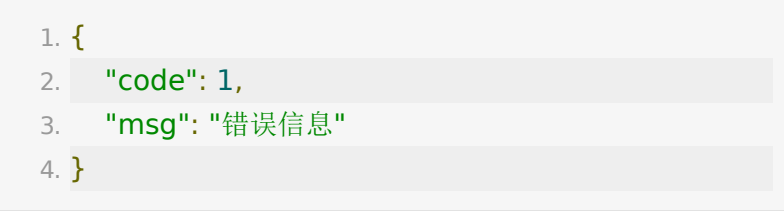

## 观看回放页面的方式

## **web**端观看回放

百家云提供web端观看回放内容,可以使用iframe的形式嵌入我 们提供的回放地址。回放地址是:

1. http://\${private\_domain}.at.baijiayun.com/web/play classid=1234567890&token=<token>

对于长期房间生成的回放,除教室号外还需要一个序列号。回放 地址是:

1. http://\${private\_domain}.at.baijiayun.com/web/play classid=1234567890&session\_id=12345&token= <token>

其中classid为教室号。

token的生成请参[考获取回放](http://dev.baijiayun.com/default/wiki/detail/6#h1-4)token

调用示例

1. <iframe

src="http://\${private\_domain}.at.baijiayun.com/we classid=1234567890&token=xxxxxx"> </iframe>

如果您需要统计一些观看回放得用户数据,我们也提供一些用户 参数,可以直接跟在链接中传参;

参数如下:

user\_name:表示观看回放的用户昵称

user\_number:表示观看回放的用户ID,传int类型正整数;

示例如下:

1. http://\${private\_domain}.at.baijiayun.com/web/play classid=1234567890&token=xxxxxx&user\_name=u

## 回放**sdk**接入

安卓回放sdk[集成文档](http://dev.baijiayun.com/default/wiki/detail/33)

iOS回放sdk[集成文档](http://dev.baijiayun.com/default/wiki/detail/10)

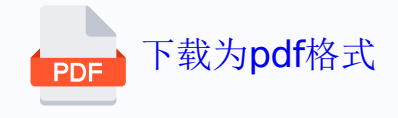